# 工事完成図書の電子納品等要領

# 電気通信設備編

# 平成 22 年9月

# 国 土 交 通 省

# 工事完成図書の電子納品等要領 電気通信設備編

- 目 次 -

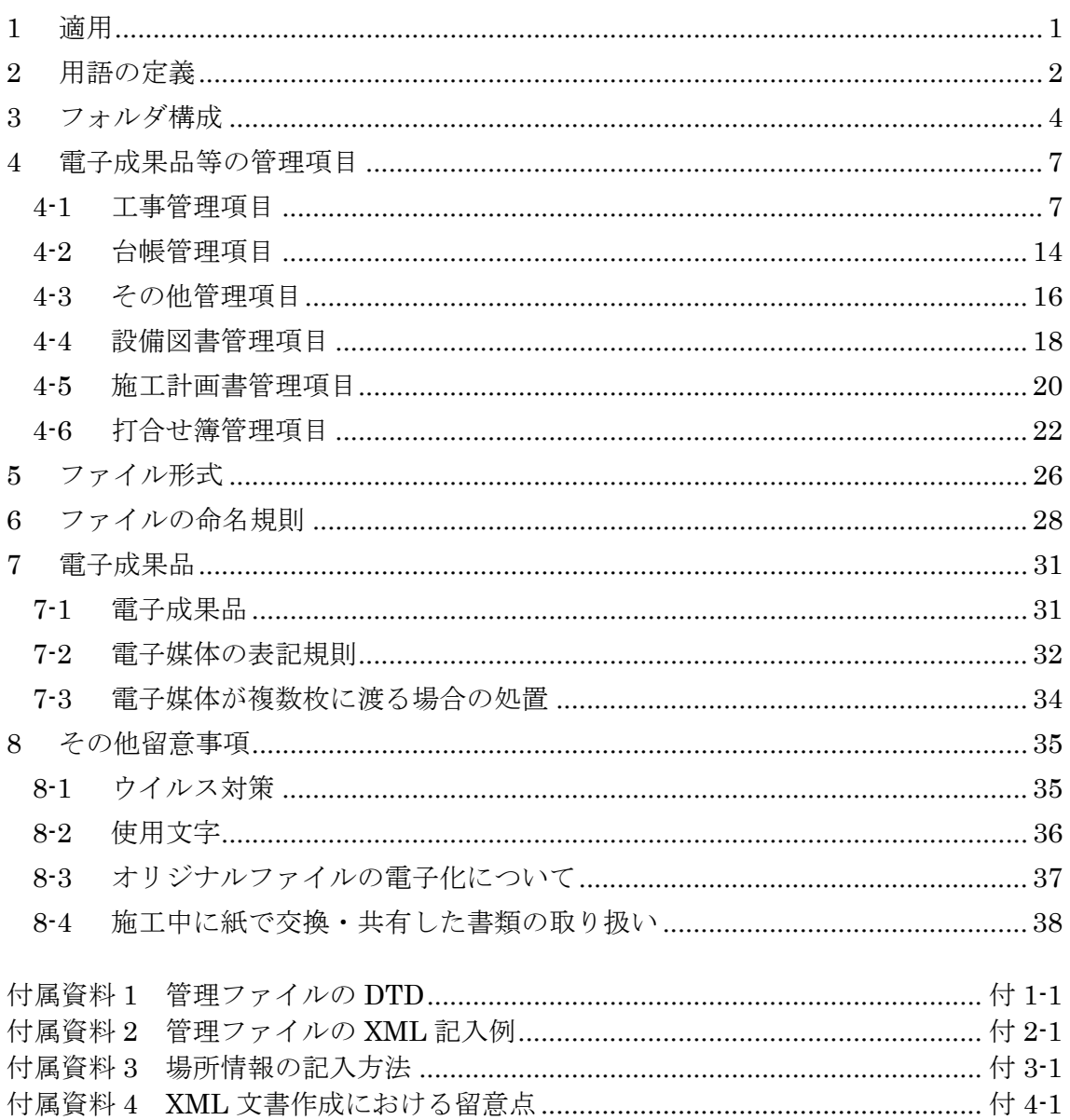

#### 改定履歴

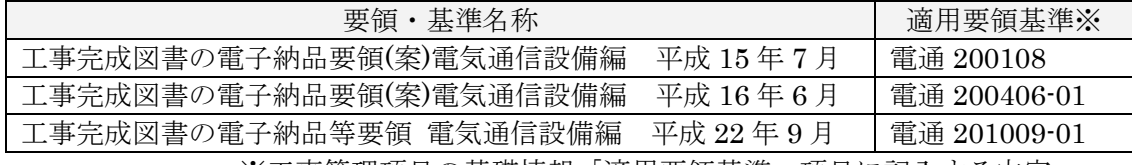

※工事管理項目の基礎情報「適用要領基準」項目に記入する内容

# 1 適用

「工事完成図書の電子納品等要領 電気通信設備編」(以下、「本要領」という)は、 電気通信設備工事共通仕様書に規定する工事完成図書を電子成果品として納品する 場合等における電子データの仕様を定めたものである。

#### 【解説】

本要領は、表 1-1に示す共通仕様書に規定する工事完成図書を電子成果品として 納品する場合及び工事書類を電子検査する場合における電子データの管理項目やフ ォルダ構成等の仕様を定めたものである。

| NC | 称             | 監<br>修    |
|----|---------------|-----------|
|    | 電気通信設備工事共通仕様書 | 十交通省<br>压 |
| റ  | 地質·土質調査共通仕様書  | 各地方整備局    |

表 1-1 共通仕様書

電子成果品に位置づける書類、電子検査を行う工事書類、及び電子成果品のフォ ルダ構成は、共通仕様書及び電子納品等の運用を定めるガイドライン(以下「ガイ ドライン」という。)に示す。

施工中に受発注者間において紙資料で交換・共有した書類は、原則として電子納 品しない。

各工事において適用されている規定と、本要領の規定との間に差異がある場合は、 監督職員の指示に従う。

# 2 用語の定義

本要領に使用する用語の定義は、次に定める所とする。

- 納品とは、受注者が発注者に工事完成時に成果品を納めることをいう。
- 電子成果品とは、電子的手段によって発注者に納品する成果品となる電子データ をいう。
- 電子納品とは、電子成果品を納品することをいう。
- 電子検査とは、書類を紙に出力せずに電子データを利用して行う検査をいう。
- 発注図とは、入札に際して発注者が示した設計図、発注者から変更または追加さ れた設計図及び設計図のもととなる設計計算書等をいう。ただし、詳細設計を含 む工事においては契約図書及び監督職員の指示に従って作成したものを発注図と することができる。ただし、本要領で設計計算書等は対象外とする。
- 施工計画書とは、工事着手前に受注者から提出される工事目的物を完成させるた めに必要な手順や工法等について記載した文書及びそれの添付資料(文書、図面、 写真)をいう。
- 打合せ簿とは、共通仕様書に示す書面に該当し、施工中に受発注者間で手書き、 印刷物等や情報共有システムを利用して電子的に授受される伝達物をいう。
- 工事写真とは、工事着手前及び工事完成、また、施工管理の手段として、各工事 の施工段階及び工事完成後目視できない箇所の施工状況、出来形寸法、品質管理 状況、工事中の災害写真等を「写真管理基準」により撮影したものをいう。なお、 工事写真の電子データは「デジタル写真管理情報基準」に基づき作成する。
- **出来形管理資料**とは、測定結果総括表、測定結果一覧表、出来形管理図表、出来 形管理図、出来形管理表、度数表等をいう。
- 品質管理資料とは、品質管理表、測定結果総括表、測定結果一覧表、品質管理図、 度数表等をいう。
- 工事帳票とは、施工計画書、打合せ簿、品質管理資料、出来形管理資料等の定型 様式の資料、及び打合せ簿等に添付して提出される非定型の資料をいう。
- 工事書類とは、施工計画書、工事写真及び工事帳票をいう。
- 工事完成図とは、出来形測量の結果及び設計図書に従って作成した図面をいう。 なお、工事完成図の電子データは「CAD 製図基準 電気通信設備編」の規定に基 づき作成するものとする。
- 台帳とは、設計図書に従って工事目的物の完成状態を台帳として記録した工事管 理台帳をいう。工事管理台帳は、工事目的物の諸元をとりまとめた施設管理台帳 と工事目的物の品質記録をとりまとめた品質記録管理台帳をいう。
- 工事完成図書とは、工事完成時に納品する成果品をいう。なお、電子成果品は、 ガイドラインに基づき作成する。

● 設備図書とは、工事竣工後の保守に必要な図面や文書で、機器製作図、取り扱い 説明書、試験成績書、施工図等をいう。

# 3 フォルダ構成

発注者が貸与する発注図の電子データは、次に示すフォルダ構成とする。 ルート直下に「DRAWINGS」フォルダを置く。図面管理ファイルを規定する DTD 及び XML ファイルもこのフォルダに格納する。ただし、XSL ファイルの格納は任意 とする。

電子成果品は、次に示すフォルダ構成とする。

ルート直下に「DRAWINGF」、「REGISTER」、「BORING」、「OTHRS」、 「FACILITY」のフォルダ及び工事管理ファイルを置く。各管理ファイルを規定する DTD 及び XSL ファイルも該当フォルダに格納する。ただし、XSL ファイルの格納は 任意とする。「REGISTER」、「OTHRS」フォルダの下に「ORGnnn」オリジナル ファイルフォルダを置く。格納する電子データファイルがないフォルダは作成しなく てもよい。

各フォルダ及びオリジナルファイルフォルダに格納するファイルは、次の通りとす る。

- 「DRAWINGF」フォルダには、工事完成図の電子データファイルを「CAD 製図 基準 電気通信設備編」に従い格納する。
- 「REGISTER」フォルダには、台帳管理ファイルを格納する。DTD 及び XSL フ ァイルもこのフォルダに格納する。ただし、XSL ファイルの格納は任意とする。 「ORGnnn」オリジナルファイルフォルダには、台帳オリジナルファイルを格納 する。「ORGnnn」オリジナルファイルフォルダの「nnn」は数字を示しており、 連番とする。ただし、発注者の指示及び、参照する各種要領等により指定されて いる場合は連番としなくてもよい。
- 「BORING」フォルダには、地質・土質調査の電子データファイルを「地質・土 質調査成果電子納品要領(案)」に従い格納する。
- 「OTHRS」フォルダは、ガイドラインで示す書類を格納する場合に作成するこ とができ、作成する際は、その他管理ファイルを格納する。DTD 及び XSL ファ イルもこのフォルダに格納する。ただし、XSL ファイルの格納は任意とする。 「ORGnnn」オリジナルファイルフォルダは監督職員の承諾を得て複数作成する ことができ、各工事の特性に応じたデータ等を格納する。「ORGnnn」オリジナ ルファイルフォルダの「nnn」は数字を示しており、連番とする。ただし、発注 者の指示及び、参照する各種要領等により指定されている場合は連番としなくて もよい。
- 「FACILITY」フォルダには、設備図書管理ファイルを格納する。DTD 及び XSL ファイルもこのフォルダに格納する。ただし、XSL ファイルの格納は任意とする。 「ORG」オリジナルフォルダには、設備図書オリジナルファイルを格納する。

情報共有システムから工事帳票を出力する場合は、次に示すフォルダ構成とする。 ルート直下に「PLAN」、「MEET」、「OTHRS」のフォルダ及び工事管理ファイ ルを置く。各管理ファイルを規定する DTD 及び XSL ファイルも該当フォルダに格納 する。ただし XSL ファイルの格納は任意とする。「PLAN」、「MEET」、「OTHRS」 フォルダの下に「ORG」オリジナルファイルフォルダを置く。格納する電子データフ ァイルがないフォルダは作成しなくてもよい。

各フォルダ及びオリジナルファイルフォルダに格納するファイルは、次の通りとす る。

- 「PLAN」フォルダには、施工計画書管理ファイルを格納する。DTD 及び XSL ファイルもこのフォルダに格納する。ただし、XSL ファイルの格納は任意とする。 「ORG」オリジナルファイルフォルダには、施工計画書オリジナルファイルを格 納する。
- 「MEET」フォルダには、打合せ簿管理ファイルを格納する。DTD 及び XSL フ ァイルもこのフォルダに格納する。ただし、XSL ファイルの格納は任意とする。 「ORG」オリジナルファイルフォルダには、打合せ簿オリジナルファイル、打合 せ簿(鑑)に添付した工事書類のオリジナルファイルを格納する。
- 「OTHRS」フォルダは、ガイドラインで示す書類を格納する場合に作成するこ とができ、作成する際は、その他管理ファイルを格納する。DTD 及び XSL ファ イルもこのフォルダに格納する。ただし、XSL ファイルの格納は任意とする。 「ORGnnn」オリジナルファイルフォルダは監督職員の承諾を得て複数作成する ことができ、各工事の特性に応じたデータ等を格納する。「ORGnnn」オリジナ ルファイルフォルダの「nnn」は数字を示しており、連番とする。ただし、発注 者の指示及び、参照する各種要領等により指定されている場合は連番としなくて もよい。

デジタルカメラで撮影した工事写真を提出する場合は、次に示すフォルダ構成とす る。

ルート直下に「PHOTO」フォルダ及び工事管理ファイルを置く。写真管理ファイル を規定する DTD 及び XSL ファイルも該当フォルダに格納する。ただし、XSL ファイ ルの格納は任意とする。「PHOTO」フォルダには、工事写真の電子データファイルを 「デジタル写真管理情報基準」に従い格納する。

フォルダ作成上の留意事項は次の通りとする。

- フォルダ名称は、半角英数大文字とする。
- 「REGISTER」及び「OTHRS」フォルダ以外の各フォルダは、「ORG」オリジ ナルファイルフォルダ内に対象ファイルを格納し、「ORG」オリジナルファイル フォルダの中で階層分けは行わない。

- 「DRAWINGS」フォルダは、発注者が図面管理ファイル及び発注図の電子デー タを格納して受注者に貸与するためのものであり、受注者側にて新たに作成する 必要はない。
- 「OTHRS」フォルダには、ガイドラインで示す書類を作成する際は、その他管 理ファイルを格納する。「ORGnnn」オリジナルファイルフォルダは、ガイドラ インで示す書類を格納する場合に複数作成することができる。
- 「REGISTER」及び「OTHRS」フォルダは、「ORGnnn」オリジナルファイル フォルダ内には任意でフォルダを作成することができるが、階層は、「7-1 電子 成果品」において使用を原則とする CD-R の論理フォーマットの制約からルート から数えて最大 8 階層までとなることに注意する。
- 「FACILITY」フォルダに格納する「設備図書管理ファイル」は、「設備図書管 理項目」を XML 文書で記述したファイルであり、ファイル名称は「6 ファイル の命名規則」に従うものとする。
- オリジナルファイルとは、「CAD、ワープロ、表計算ソフト等で作成した電子 データ」を指す。なお、PDF ファイル等を含む。
- 各要領に記載されていないフォルダについては作成しないのが望ましい。
- 本要領や他の要領はホームページ等で確認し最新のものを入手すること。また、 正誤表等についても、確認すること。

※ルート

ルートとは階層型ファイル構造における最上階層のディレクトリやフォルダのことをいう。

※XML eXtensible Markup Language(拡張型構造化記述言語)

 ユーザが任意でデータ(タグ)の要素・属性や論理構造を定義できる記述言語(メタ言語)であり、 1998 年 2 月に W3C(WWW コンソーシアム)おいて策定された。

※DTD Document Type Definitions(文書型定義)

XML 文書では、ユーザが任意でデータ(タグ)の要素・属性や文書構造を定義したものを DTD(文 書型定義)という。文書に含まれるデータの要素名や属性や構造を表現する。

※XSL eXtensible Style Language

XML 文書の書式(体裁)を指定するスタイルシートを提供する仕様であり、「標準仕様書 TS X0088:2006 拡張可能なスタイルシート(XSL)1.1」、「JIS X 4169:2007 XSL 交換(XSLT)1.0」の規 格がある。

# 4 電子成果品等の管理項目

# 4-1 工事管理項目

ルート直下に格納する工事管理ファイル(INDEX\_EC.XML)に記入する工事管 理項目は下表に示す通りである。

| 分類·項目名   |                         |                                 | 記入内容                                                                                                   | データ表現         | 文字数   | 記入者              | 必要度            |
|----------|-------------------------|---------------------------------|----------------------------------------------------------------------------------------------------|---------------|-------|------------------|----------------|
|          | メディア番号                  |                                 | 提出した電子媒体の通し番号を記入する。単一の<br>電子媒体であれば1となる。                                                                | 半角数字          | 8     | п                | $\circledcirc$ |
| 基礎情<br>報 | メディア総枚数                 |                                 | 提出した電子媒体の総枚数を記入する。                                                                                     |               | 8     | $\Box$           | $\circledcirc$ |
|          | 適用要領基準                  |                                 | 電子成果品の作成で適用した要領·基準の版(「電<br>通 201009-01」で固定)を記入する。<br>(分野:電通、西暦年:2010、月:09、版:01)                        | 全角文字<br>半角英数字 | 30    | ▲                | $\circledcirc$ |
|          | 施工計画書フォルダ<br>名          |                                 | 施工計画書を格納するために「PLAN」フォルダを<br>作成した場合はフォルダ名称(PLAN で固定)を記<br>入する。                                          | 半角英数大文字       | 4 固定  | ▲                | O              |
|          | 施工計画書オリジナ<br>ルファイルフォルダ名 |                                 | 施工計画書オリジナルファイルを格納するフォル<br>ダ名称(PLAN/ORG で固定)を記入する。                                                      | 半角英数大文字       | 8 固定  | $\blacktriangle$ | $\bigcirc$     |
|          | 打合せ簿フォルダ名               |                                 | 打合せ簿を格納するために「MEET」フォルダを作<br>成した場合はフォルダ名称(MEET で固定)を記入<br>する。                                           | 半角英数大文字       | 4 固定  | ▲                | $\bigcirc$     |
|          | 打合せ簿オリジナルフ<br>ァイルフォルダ名  |                                 | 打合せ簿オリジナルファイルを格納するフォルダ<br>名称(MEET/ORG で固定)を記入する。                                                       | 半角英数大文字       | 8 固定  | $\blacktriangle$ | O              |
|          | 写真フォルダ名                 |                                 | 写真を格納するために「PHOTO」フォルダを作成<br>した場合はフォルダ名称(PHOTO で固定)を記入<br>する。                                           | 半角英数大文字       | 5 固定  | ▲                | O              |
|          | 工事完成図フォルダ<br>名          |                                 | 工事完成図を格納するために「DRAWINGF」フォ<br>ルダを作成した場合はフォルダ名称(DRAWINGF<br>で固定)を記入する。                                   | 半角英数大文字       | 8 固定  | ▲                | $\bigcirc$     |
|          | 台帳フォルダ名                 |                                 | 台帳データを格納するためのフォルダ名称<br>「REGISTER」フォルダを作成した場合はフォルダ<br>名称(REGISTER で固定)を記入する。                            | 半角英数大文字       | 8 固定  |                  | ∩              |
|          | ルフォルダ情報※<br>台帳オリジナルファイ  | 台帳オリジ<br>ナルファイ<br>ルフォルダ<br>名    | 台帳オリジナルファイルを格納するフォルダ名称<br>(REGISTER/ORG001~nnn)を記入する(nnn は連<br>番を示す)。台帳オリジナルファイルフォルダがある<br>場合は、必ず記入する。 | 半角英数大文字       | 15 固定 |                  | ⊚              |
|          |                         | 台帳オリジ<br>ナルファイ<br>ルフォルダ<br>日本語名 | 格納している資料の内容が分かるようにフォルダの<br>日本語名を記入する。                                                                  | 全角文字<br>半角英数字 | 127   |                  | $\circledcirc$ |
|          |                         | 地質データフォルダ名                      | 地質データを格納するために「BORING」フォルダ<br>を作成した場合はフォルダ名称(BORING で固定)<br>を記入する。                                      | 半角英数大文字       | 6 固定  | ▲                | $\bigcirc$     |

表 4-1 工事管理項目 (1/4)

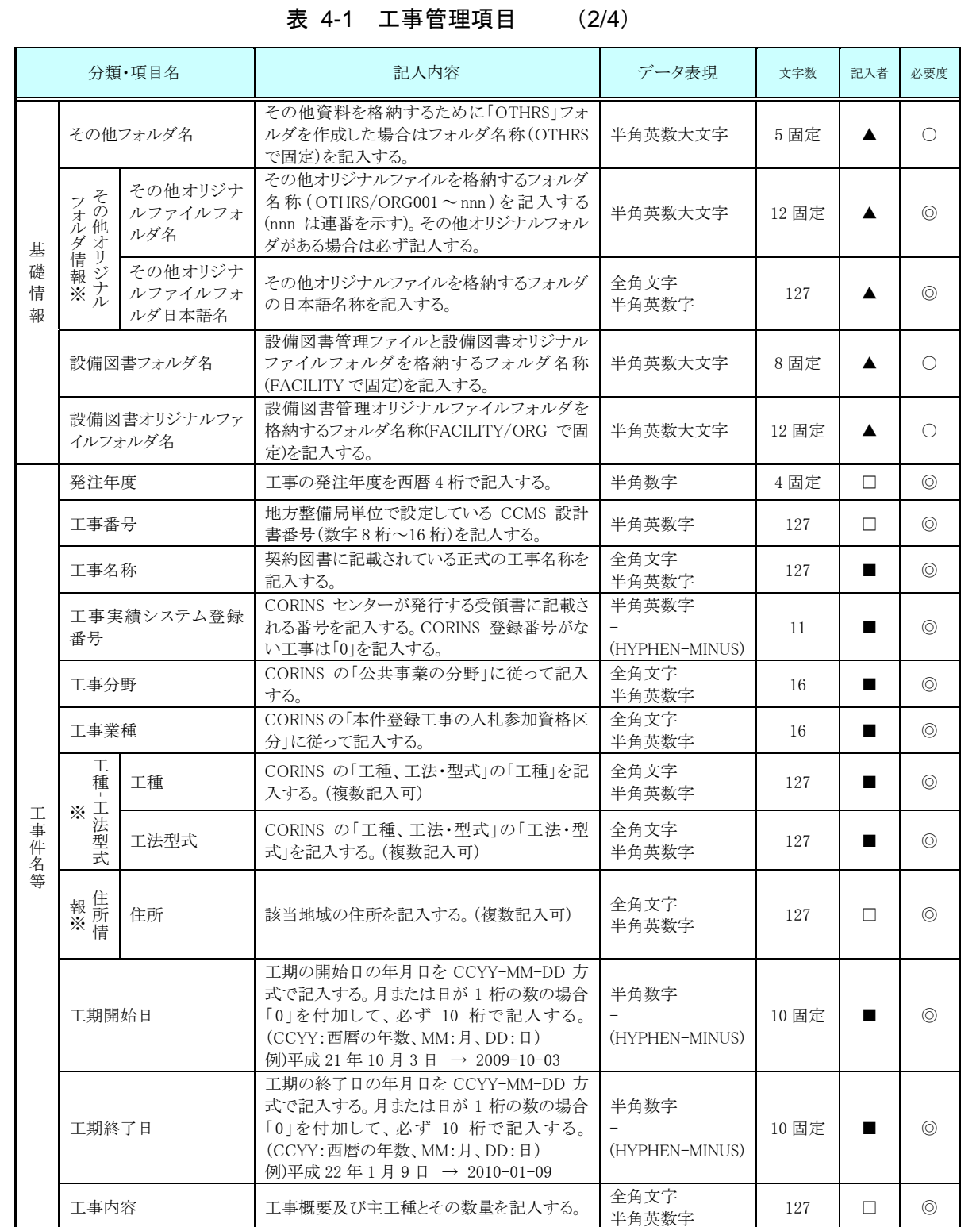

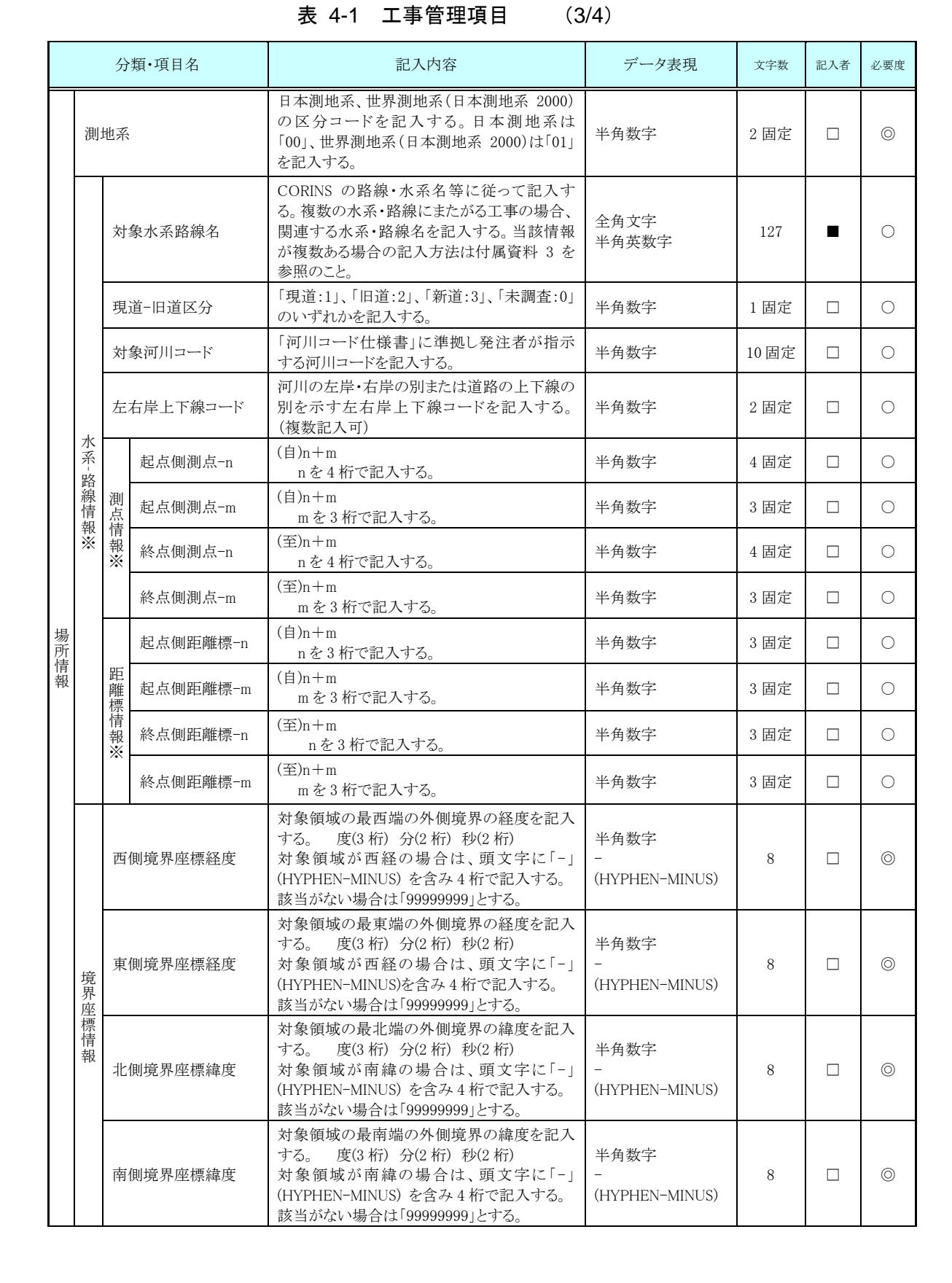

![](_page_11_Picture_210.jpeg)

#### 表 4-1 工事管理項目 (4/4)

全角文字と半角英数字が混在している項目については、全角の文字数を示してお り、半角英数字 2 文字で全角文字 1 文字に相当する。表に示している文字数以内で 記入する。

【記入者】 ■:CORINS から出力される XML ファイル(CORINS 提出用ディ スクのファイルフォーマット)から取り込むことが可能な項目。 □:電子成果品作成者が記入する項目。

▲: 電子成果品作成支援ツール等が自動的に記入する項目。

【必要度】 ◎:必須記入。

○:条件付き必須記入。(データが分かる場合は必ず記入する) △:任意記入。

※複数ある場合にはこの項を必要な回数繰り返す。

- (1) 基礎事項
	- 工事管理項目は、ルート直下の各フォルダに格納された電子データファイルを検 索、参照、再利用していくための属性項目である。
	- 工事管理項目のデータ表現の定義は、「8-2使用文字」に従う。
	- 付属資料 1 に管理ファイルの DTD、付属資料 2 に管理ファイルの XML 記入例 を示す。
	- CORINS(コリンズ:COnstruction Records Information Service)は、「工事実 績と技術者のデータベース」であり、公共工事の一般競争入札方式等の入札・契 約手続きを支援する。

#### (2) 場所に関わる情報の記入 (詳細は付属資料 3 参照)

1) 「住所」(必須記入項目)

住所は設計図書等に指示されている住所、地名(○○事務所管内、○○川流域 など)を含め、該当地域の住所を記入する(複数記入可)。文字コードは全角文字・ 半角英数字を標準とし、全角英数字は用いない。また、原則として住所に俗称 は用いない。

#### 2) 場所情報

場所情報については、特定の場所・地域によらない工事を除き「境界座標」 を必ず記入する。水系・路線により場所が示される工事おいては「測点」または 「距離標」のいずれかを記入することができる。また、「測点」及び「距離標」は「対 象水系路線名」、「対象河川コード」(いずれも複数記入可)の件数に対応して複 数記入することができる。

(A) 測点

工事対象となる起点側測点及び終点側測点を測点番号(n)及び測点から の距離(m)の組み合わせで記入する(複数記入可)。

#### (B) 対象水系路線名

対象水系路線名は対象水系路線名の情報がある場合に記入する。

(C) 現道-旧道区分

現道-旧道区分は、「道路管理関係デジタル道路地図データベース標準 第30版 平成15年4月 財団法人 日本デジタル道路地図協会」に進拠 し、「現道:1」、「旧道:2」、「新道:3」、「未調査:0」のいずれかを記入 する。

(D) 対象河川コード

対象河川コードは「河川コード仕様書 国土交通省河川局」に準拠し発 注者が指示する河川コードを記入する。(複数記入可)。なお、河川コード を記入する場合は左右岸コードを併せて記入する。

(E) 左右岸上下線コード

場所情報として距離標を記入する場合は、河川の左岸・右岸等の別また は道路の上下線の別を示す左右岸上下線コードを記入する。

(河川)00:不明、01:左岸、02:右岸、03:中州 99:その他 (道路)00:不明、10:上り線、20:下り線、30:上下線共通 99:その他 \*左右岸コードは「河川基盤地図ガイドライン(案) 第 2.1 版 平成 13 年 12 月 国土交通省河川局河川計画課」に準拠している。

- \*上下線コードは「道路管理関係デジタル道路地図データベース標準 第30版 平成15年4月 財団法人 日本デジタル道路地図協会」に 基づき左右岸コードとのコードの重複を避けるため「0」を付加して 桁上げしている。
- \*「99:その他」は水部・河川敷部外、車道部外等の場合に適用する。
- (F) 距離標

工事対象となる起点側距離標及び終点側距離標について、起点側からの 距離「○○○km」「△△△m」を各々「距離標-n」及び「距離標-m」とし て記入する(複数記入可)。

(G) 境界座標(必須記入項目)

「境界座標」は世界測地系(日本測地系 2000)に準拠する。その範囲は対象 範囲を囲む矩形の領域を示し、西側及び東側の経度と北側及び南側の緯度 を各々度(3 桁)分(2 桁)秒(2 桁)で表される 7 桁の数値を記入する。特定の地 域に該当しない工事については、「99999999」(対象地域なし)を各項目に 記入する。「境界座標」は「対象領域の外側」を記入する。なお、対象領域が南 緯及び西経の場合は頭文字に「-」(HYPHEN-MINUS)を記入する。

(H)発注者コード

発注者コードで検索が必要な場合に入力する。どのコードを利用するか は発注者の指示によるが、国土交通省の工事では入力する必要はない。

![](_page_14_Figure_0.jpeg)

図 4-1 境界座標が示す範囲

<境界座標の取得精度について>

「工事管理ファイル」の管理項目に記入する境界座標の精度は、工事範 囲にもよるが 100m 程度を目安とする(ちなみに、経緯度の1秒は地上距離 で約 30m に相当する)。なお、工事範囲が大きくなれば一般に精度も粗く なるが、可能な範囲の精度で取得することが望ましい。

### 4-2 台帳管理項目

ルート直下の台帳フォルダに格納する台帳管理ファイル (REGISTER.XML)に 記入する管理項目は、下表に示す通りである。

|           | 分類·項目名           |                                                                                           |                 | 記入内容                                  | データ表現                                                | 文字数                               | 記入者                                                            | 必要度  |                |                               |                                             |                |     |   |
|-----------|------------------|-------------------------------------------------------------------------------------------|-----------------|---------------------------------------|------------------------------------------------------|-----------------------------------|----------------------------------------------------------------|------|----------------|-------------------------------|---------------------------------------------|----------------|-----|---|
|           | 台帳サブフォルダ名        |                                                                                           |                 | 作成した台帳サブフォルダ名(ORG001~nnn)を<br>記入する。   | 半角英数大文<br>字                                          | 6 固定                              | П                                                              |      | $\circledcirc$ |                               |                                             |                |     |   |
|           | 名                | 台帳サブフォルダ日本語                                                                               |                 | 格納している台帳の内容がわかるようにフォル<br>ダの日本語名を記入する。 | 全角文字<br>半角英数字                                        | 127                               | П                                                              |      | $\circledcirc$ |                               |                                             |                |     |   |
|           |                  | 資料名                                                                                       |                 | 台帳サブフォルダに格納している台帳名を記入<br>する。          | 全角文字<br>半角英数字                                        | 127                               | П                                                              |      | $\circledcirc$ |                               |                                             |                |     |   |
|           |                  | 類                                                                                         | 台帳管理区分-大分       | 台帳を分類・整理するための情報を記入する。                 | 全角文字<br>半角英数字                                        | 127                               | П                                                              |      | $\circledcirc$ |                               |                                             |                |     |   |
|           |                  | 類                                                                                         | 台帳管理区分-小分       | 台帳を分類・整理するための情報を記入する。                 | 全角文字<br>半角英数字                                        | 127                               | П                                                              |      | $\circledcirc$ |                               |                                             |                |     |   |
| サブフォルダ情報※ | 台帳情報<br>$\times$ | 才<br>IJ<br>ジ<br>$+$<br>ル<br>フ<br>$\overline{\mathcal{T}}$<br>イ<br>ル<br>情<br>報<br>$\times$ |                 |                                       |                                                      | シリアル番号                            | 台帳の通し番号を記入する。電子媒体を通し<br>て、一連のまとまった台帳についてユニークで<br>あれば、中抜けしてもよい。 | 半角数字 | 5              | П                             |                                             | $\circledcirc$ |     |   |
|           |                  |                                                                                           | オリジナルファ<br>イル名  | 台帳のオリジナルファイル名の拡張子を含めて<br>記入する。        | 半角英数大文<br>字                                          | 12                                | П                                                              |      | $\circledcirc$ |                               |                                             |                |     |   |
|           |                  |                                                                                           |                 | オリジナルファ<br>イル日本語名                     | 台帳のオリジナルファイルの日本語名を記入す<br>る。                          | 全角文字<br>半角英数字                     | 127                                                            | П    |                | Δ                             |                                             |                |     |   |
|           |                  |                                                                                           |                 |                                       |                                                      |                                   |                                                                |      |                | オリジナルファ<br>イル作成ソフト<br>バージョン情報 | 格納した台帳オリジナルファイルの作成ソフトウ<br>ェア名とバージョン情報を記入する。 | 全角文字<br>半角英数字  | 127 | П |
|           |                  |                                                                                           | オリジナルファ<br>イル内容 | 台帳オリジナルファイルの内容を簡潔に記入す<br>る。           | 全角文字<br>半角英数字                                        | 127                               | П                                                              |      | $\circledcirc$ |                               |                                             |                |     |   |
|           |                  | そ<br>$\mathcal{O}$<br>他                                                                   |                 |                                       | 受注者説明文                                               | 受注者側で台帳に関して特記すべき事項があ<br>る場合は記入する。 | 全角文字<br>半角英数字                                                  | 127  | П              |                               | Λ                                           |                |     |   |
|           |                  |                                                                                           |                 | 発注者説明文                                | 発注者側で台帳に関して特記すべき事項があ<br>る場合(発注者から指示を受けた場合)は記入す<br>る。 | 全角文字<br>127<br>半角英数字              | П                                                              |      | $\wedge$       |                               |                                             |                |     |   |
|           |                  |                                                                                           | 予備              | 説明文以外で特記すべき事項があれば記入す<br>る。(複数記入可)     | 全角文字<br>半角英数字                                        | 127                               | П                                                              |      | Δ              |                               |                                             |                |     |   |
|           | ソフトメーカ用 TAG      |                                                                                           |                 | ソフトウェアメーカが管理のために使用する。<br>(複数記入可)      | 全角文字<br>半角英数字                                        | 127                               |                                                                |      | Δ              |                               |                                             |                |     |   |

表 4-2 台帳管理項目

全角文字と半角英数字が混在している項目については、全角の文字数を示しており、半角 英数字 2 文字で全角文字 1 文字に相当する。表に示している文字数以内で記入する。

【記入者】 □:電子成果品作成者が記入する項目。

▲: 電子成果品作成ソフト等が固定値を自動的に記入する項目。

【必要度】 ◎:必須記入。

- ○: 条件付き必須記入。(データが分かる場合は必ず記入する)
- △:任意記入。
- ■:台帳サブフォルダに格納しているファイルを台帳関係管理ファイル において管理する際に記入する。

※複数ある場合にはこの項を必要な回数繰り返す。

- 台帳管理項目は、台帳の電子データファイルを検索、参照、再利用していくため の属性項目である。
- 台帳管理項目のデータ表現の定義は、「8-2 使用文字」に従う。
- 付属資料 1 に管理ファイルの DTD、付属資料 2 に管理ファイルの XML 記入例 を示す。
- 台帳管理ファイルにおいて台帳サブフォルダ内のファイルを管理する場合は、 台帳関係サブフォルダの直下にオリジナルファイルを格納する。台帳サブフォ ルダ内にフォルダを作成することは可能であるが、その際、その他管理ファイ ルでは、作成したフォルダおよびフォルダ内に格納されているファイルの管理 は行わない(ORG サブフォルダレベルでの管理とする)。

## 4-3 その他管理項目

ルート直下のその他のフォルダに格納するその他管理ファイル(OTHRS.XML) に記入する管理項目は、下表に示す通りである。

| 分類·項目名 |             |                                                    | 記入内容            | データ表現                                                                                                    | 文字数                                        | 記入者           | 必要度            |                             |                |    |   |                   |                      |               |                               |                                           |               |     |
|--------|-------------|----------------------------------------------------|-----------------|----------------------------------------------------------------------------------------------------|--------------------------------------------|---------------|----------------|-----------------------------|----------------|----|---|-------------------|----------------------|---------------|-------------------------------|-------------------------------------------|---------------|-----|
|        | その他サブフォルダ名  |                                                    |                 | 作成したその他サブフォルダ名(ORG001~<br>nnn)を記入する。                                                                       | 半角英数大文字                                    | 6 固定          | П              | $\circledcirc$              |                |    |   |                   |                      |               |                               |                                           |               |     |
|        | 名           |                                                    | その他サブフォルダ日本語    | 格納している資料の内容がわかるようにフォル<br>ダの日本語名を記入する。                                                                      | 全角文字<br>半角英数字                              | 127           | П              | $\bigcirc$                  |                |    |   |                   |                      |               |                               |                                           |               |     |
|        |             |                                                    | 資料名             | その他サブフォルダ名に格納している資料名<br>を記入する。                                                                             | 全角文字<br>半角英数字                              | 127           | П              | $\circledcirc$              |                |    |   |                   |                      |               |                               |                                           |               |     |
|        |             | オリ<br>ジナ<br>ルファ<br>イ<br>ル情報<br>$\times$<br>その<br>他 | シリアル番号          | シリアル番号は1より開始する。提出時の電子<br>媒体を通して、一連のまとまった資料について<br>ユニークであれば、中抜けしても良い。2番目<br>を、"00002"の様に0を付けて表現してはいけ<br>ない。 | 半角数字                                       | 5             | П              |                             | $\circledcirc$ |    |   |                   |                      |               |                               |                                           |               |     |
| サブフォル  |             |                                                    |                 |                                                                                                    |                                            |               | オリジナルファイル<br>名 | オリジナルファイル名を拡張子を含めて記入<br>する。 | 半角英数大文字        | 12 | П |                   | $\circledcirc$       |               |                               |                                           |               |     |
| ダ情報※   | その他資料情報※    |                                                    |                 |                                                                                                    |                                            |               |                |                             |                |    |   | オリジナルファイル<br>日本語名 | オリジナルファイルの日本語名を記入する。 | 全角文字<br>半角英数字 | 127                           | П                                         |               | Λ   |
|        |             |                                                    |                 |                                                                                                    |                                            |               |                |                             |                |    |   |                   |                      |               | オリジナルファイル<br>作成ソフトバージョ<br>ン情報 | 格納したオリジナルファイルの作成ソフトウェア<br>名とバージョン情報を記入する。 | 全角文字<br>半角英数字 | 127 |
|        |             |                                                    | オリジナルファイル<br>内容 | オリジナルファイルの内容、もしくはオリジナル<br>ファイルに示されていることを記入する。                                                              | 全角文字<br>半角英数字                              | 127           | $\Box$         |                             | $\circledcirc$ |    |   |                   |                      |               |                               |                                           |               |     |
|        |             |                                                    | 受注者説明文          | 受注者側で特記すべき事項がある場合は記<br>入する。                                                                                | 全角文字<br>半角英数字                              | 127           | П              | Δ                           |                |    |   |                   |                      |               |                               |                                           |               |     |
|        |             |                                                    |                 | 発注者説明文                                                                                                    | 発注者側で特記すべき事項がある場合(発注<br>者から指示を受けた場合)は記入する。 | 全角文字<br>半角英数字 | 127            | □                           | Δ              |    |   |                   |                      |               |                               |                                           |               |     |
|        |             |                                                    | 予備              | 説明文以外で特記すべき事項があれば記入<br>する。(複数記入可)                                                                          | 全角文字<br>半角英数字                              | 127           | П              | Δ                           |                |    |   |                   |                      |               |                               |                                           |               |     |
|        | ソフトメーカ用 TAG |                                                    |                 | ソフトウェアメーカが管理のために使用する。<br>(複数記入可)                                                                           | 全角文字<br>半角英数字                              | 127           |                | Δ                           |                |    |   |                   |                      |               |                               |                                           |               |     |

表 4-3 その他資料管理項目

全角文字と半角英数字が混在している項目については、全角の文字数を示してお り、半角英数字 2 文字で全角文字 1 文字に相当する。表に示している文字数以内で 記入する。

【記入者】 □:電子成果品作成者が記入する項目。

▲: 雷子成果品作成支援ツール等が固定値を自動的に記入する項目。

【必要度】 ◎:必須記入。

- ○:条件付き必須記入。(データが分かる場合は必ず入力する)
- △:任意記入。原則として空欄。特記すべき事項があれば記入する。
- ■: ORG サブフォルダに格納しているファイルをその他管理ファ イルにおいて管理する際に記入する。記入の有無は、格納する データの特性を踏まえ、監督職員の指示に従う。

※複数ある場合にはこの項を必要な回数繰り返す。

- その他管理項目は、ルート直下のその他フォルダに格納する電子データファイル を検索、参照、再利用していくための属性項目である。
- その他管理項目のデータ表現の定義は、「8-2 使用文字」に従う。付属資料1に管 理ファイルの DTD、付属資料 2 に管理ファイルの XML 記入例を示す。
- その他管理ファイルにおいて ORG サブフォルダ内のファイルを管理する場合は、 ORG サブフォルダの直下にオリジナルファイルを格納する。ORG サブフォルダ 内にフォルダを作成することは可能であるが、その際、その他管理ファイルでは、 作成したフォルダおよびフォルダ内に格納されているファイルの管理は行わな い(ORG サブフォルダレベルでの管理とする)。

### 4-4 設備図書管理項目

ルート直下の設備図書管理ファイル(FACILITY.XML)に記入する管理項目は、下表 に示す通りである。

![](_page_19_Picture_264.jpeg)

#### 表 4-4 設備図書資料管理項目

 全角文字と半角英数字が混在している項目については、全角の文字数を示しており、半角英数字 2 文字で全角文字 1 文字に相当する。

【記入者】□:電子成果品作成者が記入する項目。

▲:電子成果品作成支援ツール等が固定値を自動的に記入する項目。

【必要度】◎:必須記入。

○:条件付き必須記入。(データが分かる場合は必ず入力する)

△:任意記入。原則として空欄。特記すべき事項があれば記入する。

■:ORG サブフォルダに格納しているファイルをその他管理ファイルにおいて管理する際 に記入する。記入の有無は、格納するデータの特性を踏まえ、監督職員の指示に従う。

※複数ある場合にはこの項を必要な回数繰り返す。

- 設備図書管理項目は、ルート直下の設備図書フォルダに格納する電子データファ イルを検索、参照、再利用するなど活用していくための属性項目である。
- 設備図書管理項目のデータ表現の定義は、「8-2使用文字」に従う。
- 付属資料 1 に管理ファイルの DTD、付属資料 2 に管理ファイルの XML 記入例 を示す。

### 4-5 施工計画書管理項目

ルート直下の施工計画書フォルダに格納する施工計画書管理ファイル (PLAN.XML)に記入する管理項目は、下表に示す通りである。

| 分類·項目名                            |                              |                                        | 記入内容                                                                                                    | データ表現         | 文字数 | 記入者 | 必要度            |
|-----------------------------------|------------------------------|----------------------------------------|----------------------------------------------------------------------------------------------------|---------------|-----|-----|----------------|
| 施<br>一工計<br>画<br>昌書情報<br>$\times$ | シリアル番号<br>施工計画書名称            |                                        | 施工計画書の通し番号を記入する。提出時の電<br>子媒体を通して、一連のまとまった施工計画書に<br>ついてユニークであれば、中抜けしてもよい。<br>12 番目を、"00012"の様に 0 を付けて表現しては<br>いけない。 | 半角数字          | 5.  | п   | $\circledcirc$ |
|                                   |                              |                                        | 施工計画書の標題を記入する。                                                                                                    | 全角文字<br>半角英数字 | 127 | П   | $\circledcirc$ |
|                                   | オリジナ<br>ルファ<br>イル<br>倩<br>報※ | 施工計画書オリ<br>ジナルファイル<br>名                | 施工計画書の文書、図面等のオリジナルファイル<br>名を拡張子を含めて記入する。                                                                           | 半角英数大文字       | 12  |     | $\circledcirc$ |
|                                   |                              | 施工計画書オリ<br>ジナルファイル<br>日本語名             | 施工計画書ファイルに関する日本語名を記入す<br>る。                                                                                        | 全角文字<br>半角英数字 | 127 | П.  | Δ              |
|                                   |                              | 施工計画書オリ<br>ジナルファイル<br>作成ソフトバー<br>ジョン情報 | 格納した施工計画書オリジナルファイルの作成ソ<br>フトウェア名とバージョン情報を記入する。                                                                     | 全角文字<br>半角英数字 | 127 | П   | $\circledcirc$ |
|                                   |                              | オリジナルファ<br>イル内容                        | オリジナルファイルの内容、もしくは施工計画書オ<br>リジナルファイルに記載されている内容を簡潔に<br>記入する。                                                         | 全角文字<br>半角英数字 | 127 | П   | $\circledcirc$ |
|                                   |                              | 受注者説明文                                 | 受注者側で施工計画書に関して特記すべき事項<br>がある場合は記入する。                                                                               | 全角文字<br>半角英数字 | 127 | П   | Δ              |
|                                   | その<br>他                      | 発注者説明文                                 | 発注者側で施工計画書に関して特記すべき事項<br>がある場合(発注者から指示を受けた場合)は記入<br>する。                                                            | 全角文字<br>半角英数字 | 127 | П   | Δ              |
|                                   |                              | 予備                                     | 説明文以外で特記すべき事項があれば記入す<br>る。(複数記入可)                                                                                  | 全角文字<br>半角英数字 | 127 | П   | $\triangle$    |
| ソフトメーカ用 TAG                       |                              |                                        | ソフトウェアメーカが管理のために使用する。(複数<br>記入可)                                                                                   | 全角文字<br>半角英数字 | 127 |     | Δ              |

表 4-5 施工計画書管理項目

全角文字と半角英数字が混在している項目については、全角の文字数を示してお り、半角英数字 2 文字で全角文字 1 文字に相当する。表に示している文字数以内で 記入する。

【記入者】 □:電子成果品作成者が記入する項目。

▲:電子成果品作成支援ツール等が固定値を自動的に記入する項目。

【必要度】 ◎:必須記入。

○:条件付き必須記入。(データが分かる場合は必ず入力する)

△:任意記入。原則として空欄。特記すべき事項があれば記入する。

※複数ある場合にはこの項を必要な回数繰り返す。

- 施工計画書管理項目は、ルート直下の施工計画書フォルダに格納する電子データ ファイルを検索、参照、再利用していくための属性項目である。
- 施工計画書管理項目のデータ表現の定義は、「8-2 使用文字」に従う。
- 付属資料 1 に管理ファイルの DTD、付属資料 2 に管理ファイルの XML 記入例 を示す。
- 文書中に組み込む図、表、写真のオリジナルファイルの提出は不要である。オリ ジナルファイルの形式については監督職員と協議する。

# 4-6 打合せ簿管理項目

ルート直下の打合せ簿フォルダに格納する打合せ簿管理ファイル(MEET.XML) に記入する管理項目は、下表に示す通りである。

| 分類・項目名   |        |                  | 記入内容                                                                                                    | データ表現                  | 文字数    | 記入者    |                | 必要度                 |
|----------|--------|------------------|----------------------------------------------------------------------------------------------------|------------------------|--------|--------|----------------|---------------------|
|          | シリアル番号 |                  | 打合せ簿の通し番号を記入する。連番を原則と<br>するが、やむを得ない理由である場合は中抜け<br>(欠番)してもよい。12 番目を、"00012"の様に 0<br>を付けて表現してはいけない。                                                                              | 半角数字                   | 5<br>□ |        | $\circledcirc$ |                     |
|          |        | 上位打合せ簿シ<br>リアル番号 | 当該打合せ簿が派生した上位にあたる打合せ<br>簿のシリアル番号を記入する。(本項目はシリア<br>ル番号の属性として保持)<br>例)シリアル番号「20」の打合せ簿の上位にシル<br>アル番号「5」の打合せ簿が該当する場合は、<br>「5」と記入する。                                                | 半角英数字                  | 15     | $\Box$ |                | $\bigcirc$          |
|          |        | 下位打合せ簿シ<br>リアル番号 | 当該打合せ簿から派生した下位にあたる打合せ<br>簿のシリアル番号を記入する。(本項目はシリア<br>ル番号の属性として保持)<br>例)シリアル番号「5」の打合せ簿の下位にシリア<br>ル番号「20」の打合せ簿が該当する場合は、<br>「20」と記入する。                                              | 半角英数字                  | 15     | □      |                | $\bigcirc$          |
|          | 工事帳票種類 |                  | 「打合せ簿」「工事履行報告書」「材料確認願」<br>「段階確認書」「確認・立会願」の工事帳票の鑑<br>の種類を記入する。                                                                                                    | 全角文字<br>半角英数字          | 16     | □      |                | $\circledcirc$      |
|          | 打合せ簿種類 |                  | 発議事項の種類を記入する。<br>(「指示」「承諾」「協議」「提出」「報告」「通知」「確<br>認」「立会」「その他」)                                                                                                    | 全角文字<br>半角英数字          | 16     | $\Box$ | $\circledcirc$ |                     |
| 打合せ簿情報   | 打合せ簿名称 |                  | 打合せ簿の標題もしくは打合せ簿の内容を簡潔<br>に記入する。                                                                                                    | 全角文字<br>半角英数字          | 127    | $\Box$ |                | $\circledcirc$      |
| $\times$ | 管理区分   |                  | 「施工計画」「施工体制」「施工管理」「安全管理」<br>「工程管理「出来形管理」「品質管理」「契約変<br>更」「その他」等の管理区分を記入する。                                                                                                    | 全角文字<br>半角英数字          | 127    | $\Box$ |                | $\circlearrowright$ |
|          | 関      | 図面ファイル名          | 関連する図面がある場合は、図面管理項目の<br>[図面ファイル名]を記入する。(複数記入可)                                                                                                    | 半角英数大文字                | 12 固定  | □      |                | Δ                   |
|          | 、連資料   | シリアル番号           | 関連する写真がある場合は、写真管理項目の<br>[シリアル番号]を記入する。(複数記入可)                                                                                                    | 半角数字                   | $\tau$ | □      |                | Δ                   |
|          | 作成者    |                  | 打合せ簿の作成者を記入する。<br>(受注者:現場代理人、監理技術者等)<br>(発注者:監督職員 等)                                                                                                    | 全角文字<br>半角英数字          | 127    | 0      |                | $\circledcirc$      |
|          |        | 提出先              | 打合せ簿の提出先(発注者、受注者)を記入す<br>る。                                                                                                    | 全角文字<br>半角英数字          | 127    | $\Box$ |                | $\circledcirc$      |
|          | 発行日付   |                  | 発行元が打合せ簿を発行した年月日を<br>CCYY-MM-DD 方式で記入する。月または日が<br>1 桁の数の場合「0」を付加して、必ず 10 桁で記<br>入する。 (CCYY:西暦の年数、MM:月、DD:日)<br>例)平成 21年 10月 3日→ 2009-10-03                                     | 半角数字<br>(HYPHEN-MINUS) | 10 固定  | □      |                | $\circledcirc$      |
|          | 受理日付   |                  | 提出先担当者(受注者:現場代理人、監理技術<br>者等、発注者:監督職員等)が打合せ簿を受理<br>した年月日を CCYY-MM-DD 方式で記入する。<br>月または日が1桁の数の場合「0」を付加して、必<br>ず10桁で記入する。(CCYY:西暦の年数、MM:<br>月、DD:日)<br>例)平成 21年 10月 4日→ 2009-10-04 | 半角数字<br>(HYPHEN-MINUS) | 10 固定  | п      |                | $\circledcirc$      |

表 4-6 打合せ簿管理項目 (1/2)

![](_page_24_Picture_305.jpeg)

全角文字と半角英数字が混在している項目については、全角の文字数を示してお り、半角英数字 2 文字で全角文字 1 文字に相当する。表に示している文字数以内で 記入する。

【記入者】 □:電子成果品作成者が記入する項目。

▲:電子成果品作成支援ツール等が固定値を自動的に記入する項目。

【必要度】 ◎:必須記入。

○:条件付き必須記入。(データが分かる場合は必ず記入する)

△:任意記入。

※複数ある場合にはこの項を必要な回数繰り返す。

- 打合せ簿管理項目は、ルート直下の打合せ簿フォルダに格納する電子データファ イルを検索、参照、再利用していくための属性項目である。
- 打合せ簿管理項目のデータ表現の定義は、「8-2 使用文字」に従う。
- 付属資料 1 に管理ファイルの DTD、付属資料 2 に管理ファイルの XML 記入例 を示す。
- 施工中に授受する打合せ簿には、協議に対する回答として、別途指示を出すとい ったように、主従・継承関係を持っている場合がある。これらの関係がある場合 は、「シリアル番号」の項目の属性情報として定義している「上位・下位打合せ 簿シリアル番号」に関連する打合せ簿の「シリアル番号」を記入する。
- 打合せ簿に関連する CAD 図面と工事写真がある場合は「関連資料」を記入する。 関連する CAD 図面がある場合は、図面管理項目を参照して「図面ファイル名」 を記入する。関連する写真がある場合は、写真管理項目を参照して「シリアル番 号」を記入する。
- 工事履行報告書は、「打合せ簿種類」に「提出」、「管理区分」に「工程管理」 と記載する。
- 材料確認願、段階確認書は、「打合せ簿種類」に「確認」、「管理区分」に「施 工管理」と記載する。
- 確認・立会願は、「打合せ簿種類」に確認の場合は「確認」、立会の場合は「立 会」、「管理区分」に「施工管理」と記載する。
- 「管理区分」及び「工種区分」の項目は、打合せ簿(鑑)のオリジナルファイ ルを管理区分及び工種区分に分類する場合に記入する。また、打合せ簿(鑑) に添付した工事帳票のオリジナルファイルを工種区分に分類する場合、各工事 帳票の該当する「工種区分」を記入する。管理区分ごとに工種区分(工種、種 別、細別)の記入可否は異なる。管理区分ごとの記入可否の目安は、以下のと おりである。

|       | 工種区分     |          |          |  |  |  |
|-------|----------|----------|----------|--|--|--|
| 管理区分  | 種<br>工   | 種<br>別   | 細<br>別   |  |  |  |
| 施工計画  | ×        | $\times$ |          |  |  |  |
| 施工体制  | $\times$ | $\times$ | $\times$ |  |  |  |
| 施工管理  |          |          |          |  |  |  |
| 安全管理  |          | $\times$ |          |  |  |  |
| 工程管理  | $\times$ | $\times$ | ×        |  |  |  |
| 出来形管理 |          |          |          |  |  |  |
| 品質管理  |          |          |          |  |  |  |
| 契約変更  |          |          |          |  |  |  |
| その他   |          |          |          |  |  |  |

表 4-7 工種区分の記入可否の目安

 <sup>(○:</sup>記入、△:記入可能な場合は記入、×:記入は不要とするが、任意の記入も可)

• 打合せ簿管理項目のオリジナルファイル情報は、1 つの打合せ簿に使用されたオ リジナルファイルを繰返し登録する。

![](_page_26_Figure_1.jpeg)

図 4-2 オリジナルファイル情報の登録

• 文書中に組み込む図、表、写真のオリジナルファイルの提出は不要である。オリ ジナルファイルの形式については監督職員と協議する。

# 5 ファイル形式

発注者が貸与する発注図の電子データのファイル形式は、以下のとおりとする。

- 図面管理ファイルは「CAD 製図基準 電気通信設備編」に準じる。
- 発注図ファイルのファイル形式は「CAD 製図基準 電気通信設備編」に準じる。
- 図面管理ファイルのスタイルシートの作成は任意とするが、作成する場合は XSL に準じる。

電子成果品のファイル形式は、以下のとおりとする。

- 工事管理ファイル、台帳管理ファイル、その他管理ファイル、設備図書管理フ ァイルのファイル形式は XML 形式(XML1.0 に準拠)とする。
- 図面管理ファイルは「CAD 製図基準 電気通信設備編」、地質情報管理ファイ ルは「地質・土質調査成果電子納品要領(案)」に準じる。
- 工事完成図ファイルのファイル形式は「CAD 製図基準 電気通信設備編」に準 じる。
- 台帳オリジナルファイルを作成するソフト及びファイル形式は、監督職員と協 議の上決定する。
- 地質・土質調査データのファイル形式は「地質・土質調査成果電子納品要領(案)」 に準じる。
- 設備図書オリジナルファイルを作成するソフト及びファイル形式は監督職員と 協議の上決定する。
- 各管理ファイルのスタイルシートの作成は任意とするが、作成する場合は XSL に準じる。

情報共有システムから工事帳票を出力する場合のファイル形式は、以下のとおりと する。

- 工事管理ファイル、施工計画書管理ファイル、打合せ簿管理ファイル、写真管 理ファイル、その他管理ファイル、設備図書管理ファイルのファイル形式は XML 形式(XML1.0 に準拠)とする。
- 施工計画書オリジナルファイルを作成するソフト及びファイル形式は、監督職 員と協議の上決定する。
- 打合せ簿オリジナルファイルを作成するソフト及びファイル形式は、監督職員 と協議の上決定する。
- 各管理ファイルのスタイルシートの作成は任意とするが、作成する場合は XSL に準じる。

デジタルカメラで撮影した工事写真を提出する場合のファイル形式は、以下のとお りとする。

- 工事管理ファイル、写真管理ファイルのファイル形式は XML 形式(XML1.0 に 準拠)とする。
- 写真ファイルのファイル形式は「デジタル写真管理情報基準」に準じる。
- 写真管理ファイルのスタイルシートの作成は任意とするが、作成する場合は XSL に準じる。

- 本要領「3 フォルダ構成」に示したように、工事管理ファイルおよび各管理ファ イルのファイル形式は XML 形式とする。
- 台帳、施工計画書、打合せ簿、設備図書のオリジナルファイルとして登録される 図面等については、必ずしも「CAD 製図基準 電気通信設備編」に従う必要はな い。
- 各管理ファイルの閲覧性を高めるため、スタイルシートを用いてもよいが、XSL に準じて作成する。スタイルシートを作成した場合は、各管理ファイルと同じ場 所に格納する。
- 拡張子が4文字以上、ファイル間でリンクや階層を持った資料など、本要領によ りがたい場合は、ファイルを圧縮して、該当するフォルダに格納する。圧縮ファ イル形式は監督職員と協議し、決定する。
- 受発者協議により、オリジナルファイルから変換した PDF ファイルも格納可と する。
- データを変換して作成したファイルを納品する場合、「オリジナルファイル作成 ソフトバージョン情報」へは変換ソフト名を記入する。

# 6 ファイルの命名規則

電子成果品のファイルの命名規則は、以下のとおりとする。

- ファイル名・拡張子は、半角英数大文字とする。
- ファイル名 8 文字以内、拡張子 3 文字以内とする。
- 工事管理ファイルは「INDEX\_EC.XML」とし、工事管理ファイルの DTD は 「IND\_EC05.DTD」(05 は版番号)とする。
- 台帳管理ファイルは「REGISTER.XML」とし、DTD は「REGIST05.DTD」 (05 は版番号)とする。
- その他管理ファイルは「OTHRS.XML」とし、DTD は「OTHRS05.DTD」(05 は版番号)とする。
- 設備図書管理ファイルは「FACILITY.XML」とし、DTD は「FCL05.DTD」 (05 は版番号)とする。
- 各管理ファイルのスタイルシートのファイル名は、「IND\_EC05.XSL」、 「REGIST05.XSL」、「OTHRS05.XSL」、「FCL05.XSL」とする。

• 台帳オリジナルファイルの命名規則は次図の通り。

なお、別に作成要領等で規定されている場合は、それに従うものとする。

![](_page_29_Figure_11.jpeg)

![](_page_29_Figure_12.jpeg)

• 設備図書オリジナルファイルの命名規則は次図の通り。

![](_page_29_Figure_14.jpeg)

情報共有システムから工事帳票を出力する場合のファイルの命名規則は、以下のと おりとする。

- ファイル名・拡張子は、半角英数大文字とする。
- ファイル名 8 文字以内、拡張子 3 文字以内とする。
- 工事管理ファイルは「INDEX\_EC.XML」とし、工事管理ファイルの DTD は 「IND\_EC05.DTD」(05 は版番号)とする。
- 施工計画書管理ファイルは「PLAN.XML」とし、DTD は「PLAN05.DTD」 (05 は版番号)とする。
- 打合せ簿管理ファイルは「MEET.XML」とし、DTD は「MEET05.DTD」(05 は版番号)とする。
- その他管理ファイルは「OTHRS.XML」とし、DTD は「OTHRS05.DTD」(05 は版番号)とする。
- 各管理ファイルのスタイルシートのファイル名は、「IND EC05.XSL」、 「PLAN05.XSL」、「MEET05.XSL」、「OTHRS05.XSL」とする。
- 施工計画書オリジナルファイルの命名規則は次図の通り。

![](_page_30_Figure_9.jpeg)

![](_page_30_Figure_10.jpeg)

• 打合せ簿オリジナルファイルの命名規則は次図の通り。

![](_page_30_Figure_12.jpeg)

- (1) 共通規則
	- ファイル名の文字数は、半角(1バイト文字)で8文字以内、拡張子3文字以内と する。ファイル名に使用する文字は、半角(1 バイト文字)で、大文字のアルファ ベット「A~Z」、数字「0~9」、アンダースコア「 」とする。
	- オリジナルファイルの通し番号は、工事の経緯がわかるように日付昇順に付番す ることを基本とする。
	- 「ORGnnn」オリジナルファイルフォルダに格納するファイル名は、上記の規則 に準じ、監督職員と協議する。
- (2) オリジナルファイル

打合せ簿等の文書は、複数のオリジナルファイルから構成されることがある。 この場合、文書の構成が想定できるように、オリジナルファイルの 01(例:図 6-4 「mm」)からの連番により、ファイルを区別することを基本とする。ただし、 欠番があっても構わない。

- 例)ワープロソフトファイル:M0001\_01.XXX ワープロソフトファイル:M0001\_02.XXX 表計算ソフトファイル :M0001\_03.XXX
- (3) 連番の扱い

(※1 について) 連番が 100 を超える場合は、以下のようにアルファベットを用いる。 例) 100~109 の場合…A0~A9 110~119 の場合…B0~B9 120~129 の場合…C0~C9

(※2 について)

連番が 9999 を超える場合は、以下のようにアルファベットを用いる。

例) 10000~10999 の場合…A000~A999 11000~11999 の場合…B000~B999 12000~12999 の場合…C000~C999

# 7 電子成果品

#### 7-1 電子成果品

電子成果品の情報は、次の条件を満たさなければならない。

- 1 情報の真正性が確保されていること。
- 2 情報の見読性が確保されていること。
- 3 情報の保存性が確保されていること。

- 電子成果品が第三者により書き換えられないようにするため、電子成果品には、 真正性、見読性及び保存性を確保する必要がある。
- 真正性の確保とは、正当な人が作成した電子成果品の情報(文書、図面等)に対し て第三者の確認により作成の責任と所在が明確であるとともに、故意または過失 による虚偽記入、書き換え、消去等が防止されていることである。
- 見読性の確保とは、電子成果品の情報(文書、図面等)を必要・目的に応じてパソ コン等電子機器を用いて速やかに確認可能な状態を確保することである。
- 保存性の確保とは、電子成果品の情報(文書、図面等)が、規程で定められた期間 において真正性と見読性を満足した状態で保存することである。
- 上記の3条件を満たす電子的な納品の手段として、CD-R(一度しか書き込みがで きないもの)の使用による納品、または発注者が用意した電子データ登録サーバ へのオンラインによる納品を原則とする。
- CD-R の論理フォーマットは、ISO9660 (レベル 1)を原則とする。
- 基本的には、1 枚の CD-R に情報を格納する。
- 複数枚の CD-R になる場合は、「7-3 電子媒体が複数枚に渡る場合の処置」に従 う。
- 基本的には CD-R の使用とするが、特定のシステムに依存しないフォーマット形 式や再生ドライブの普及度を考慮して、DVD-R も協議により可とする。
- DVD-R にデータを記録する(パソコンを使って記録する)際のファイルシステ ムの論理フォーマットは、UDF (UDF Bridge)とする。

#### 7-2 電子媒体の表記規則

- 電子媒体には、「工事番号」、「工事名称」、「電子媒体の内容」、「作成年 月」、「発注者名」、「受注者名」、「何枚目/全体枚数」、「ウイルスチェ ックに関する情報」、「フォーマット形式」、「発注者署名欄」、「受注者署 名欄」を明記する。
	- 電子媒体を収納するケースの背表紙には、「工事名称」、「作成年月」を横書 きで明記する。

![](_page_33_Figure_4.jpeg)

図 7-1 電子媒体への表記例

- 電子媒体には、必要項目を表面に直接印刷、または油性フェルトペンで表記し、 表面に損傷を与えないよう注意する。
- シールによっては温湿度の変化で伸縮し、電子媒体に損傷を与えることがあるた め、シールは使用しない。
- 発注者署名欄、受注者署名欄には、受発注者双方が、油性フェルトペンにて記述 する。
- 「ウイルスチェックに関する情報」は、使用した「ウイルス対策ソフト名」「ウ イルス定義年月日」もしくは「パターンファイル名」、「チェック年月日」を明 記する。ウイルス対策の詳細は「8-1 ウイルス対策」に示す。
- プラスチックケースのラベルの背表紙には、以下の例のように記載する。工事名 が長く書ききれない場合は頭から書けるところまで記入する。 例: 平成○年度○○○○○○○○○○工事 平成○年○月

• 「電子媒体の内容」には、電子媒体の種類(工事完成図書・工事帳票・工事写真 等)を記入する。

# 7-3 電子媒体が複数枚に渡る場合の処置

- 電子成果品は、原則 1 枚の電子媒体に格納する。
- データが容量的に 1 枚の電子媒体に納まらず複数枚になる場合は、同一の工事 管理ファイル(INDEX\_EC.XML)を各電子媒体のルート直下に格納する。ただ し、基礎情報の「メディア番号」には該当する番号を記入する。
- 各フォルダにおいても同様に、同一の管理ファイルを各電子媒体に格納する。
- 工事管理ファイルの基礎情報の「メディア番号」は、ラベルに明記してある何 枚目/全体枚数と整合を取る。
# 8 その他留意事項

# 8-1 ウイルス対策

- 受注者は、電子成果品が完成した時点で、ウイルスチェックを行う。
- ウイルス対策ソフトは特に指定はしないが、信頼性の高いものを利用する。
- 最新のウイルスも検出できるように、ウイルス対策ソフトは常に最新のデータ に更新(アップデート)したものを利用する。
- 電子媒体の表面には、「使用したウイルス対策ソフト名」、「ウイルス(パター ンファイル)定義年月日またはパターンファイル名」、「チェック年月日(西暦 表示)」を明記する。

### 8-2 使用文字

- 本規定は、管理ファイル(XML 文書)を対象とする。
- 使用できる半角文字は、JIS X 0201 で規定されている文字から片仮名用図形 文字を除いたラテン文字用図形文字のみとする。
- 使用できる全角文字は、JIS X 0208 で規定されている文字から数字とラテン文 字を除いた文字のみとする。

### 【解説】

#### (1) 管理ファイルのデータ表現形式

使用文字の一般原則は上記の通りであり、管理ファイルでの文字の表現方法は、 一般原則に従っている。以下に、管理ファイルでの文字の表現方法を解説する。

1) 全角文字

管理ファイルのデータ表現形式に示す「全角文字」とは、JIS X 0208 で規定 されている文字から数字とラテン文字を除いた文字をいう。すなわち、全角文 字には、漢字、数字、ラテン文字(a~z、A~Z)、ギリシャ文字、記号などがあ るが、このうち全角の数字、ラテン文字は使用できない。全角文字を使用する 項目では、必ず半角英数字も合わせて使用できるので、「平成 22 年」といった データでは"22"を半角文字とする。

2) 半角英数字

同じく「半角英数字」とは、JIS X 0201 で規定されている文字から片仮名用 図形文字(半角カタカナ、日本語文で使用する半角の記号(句点(。)、カギ括 弧(「)、(」)、読点(、)、中点(・)、濁点(゛)、半濁点(゜)))を除いた文字をいう。

3) 半角英数大文字

同じく「半角英数大文字」とは、「半角英数字」からラテン小文字(a~z)を除 いた文字をいう。半角英数大文字を使用する項目は、フォルダ名やファイル名 といった命名規則が決められている場合であるので、命名規則に従ってデータ を入力する。

4) 半角数字

同じく「半角数字」とは、JIS X 0201 で規定されている文字のうちの数字(0 ~9) 及び小数点(.)をいう。

(2) 留意事項

機種依存文字(例えば、丸囲い数字、ローマ数字、㈱、No、kg、m2、地名や人 名等の特殊漢字等)、利用者が独自に作成した外字等は、他の端末では表示でき ない場合もあるので使用しない。また、数字やラテン文字も全角、半角を混在し て使用すると検索する上で問題となるため、 数字やラテン文字は半角文字で統 一する。

## 8-3 オリジナルファイルの電子化について

- 図表等は、基本的には文書ファイルにリンクまたは貼り付けて管理する。
- 貼り付けられた図表等は、管理ファイルで管理を行わず文書内容で図表等を判 断できればよい。
- 貼り付けていない図表等は文書ファイルと分離した形で管理ファイルにおいて 管理する。なお、管理ファイルでは、図表等の位置(ページ数、図表番号等)を 管理しない。

【解説】

オリジナルファイルに貼り付けられた図表は、管理ファイルによる管理を行わな いとともに図表等の位置も管理しない。

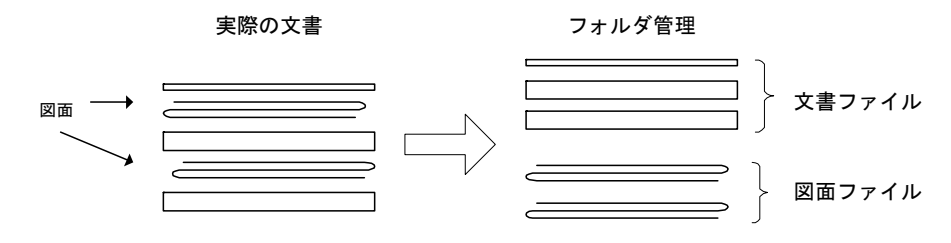

図 8-1 図表等の取り扱いイメージ

## 8-4 施工中に紙で交換・共有した書類の取り扱い

施工中に受発注者間において紙資料で交換・共有した書類は、原則として電子納 品の対象としない。

【解説】

受注者が押印または署名した紙の書類の提出や、受注者が材料製造業者等から受 け取った紙の書類を発注者に提出した場合など、施工中に受発注者間で紙資料によ り交換・共有した書類は原則として電子納品の対象としない。

- (1)受注者が押印または署名した紙の書類
	- 工事打合せ簿とその添付資料など
	- 監督職員を通じて発注者に提出した書類(請求書など)
- (2)受注者が材料製造業者等から受け取った紙の書類

(原本でその有効性が確認できるもの)

- 鋼材検査証明書(ミルシート)など
- レディーミクストコンクリート製造業者の材料試験結果など

## 付属資料 1 管理ファイルの DTD

各管理ファイルの DTD を以下に示す。なお、DTD ファイルは、電子納品 Web サイト(http://www.cals-ed.go.jp/)から入手できる。

(1) 工事管理ファイルの DTD

工事管理ファイル(INDEX\_EC.XML)の DTD(IND\_EC05.DTD)を以下に示す。

 $\langle$ 1--IND EC05.DTD / 2010/09 --> <!ELEMENT constdata (基礎情報,工事件名等,場所情報,施設情報?,発注者情報,受注者情報,予備\*, ソフトメーカ用 TAG\*)> <!ATTLIST constdata DTD\_version CDATA #FIXED "05">

<!-- 基礎情報 -->

<!ELEMENT 基礎情報 (メディア番号,メディア総枚数,適用要領基準,施工計画書フォルダ名?,施工 計画書オリジナルファイルフォルダ名?,打合せ簿フォルダ名?,打合せ簿オリジナルファイルフォル ダ名?,写真フォルダ名?,工事完成図フォルダ名?,台帳フォルダ名?,台帳オリジナルフォルダ情報\*, 地質データフォルダ名?,その他フォルダ名?,その他オリジナルフォルダ情報\*,設備図書フォルダ 名?.設備図書オリジナルファイルフォルダ名?)>

- <!ELEMENT メディア番号 (#PCDATA)>
- <!ELEMENT メディア総枚数 (#PCDATA)>
- <!ELEMENT 適用要領基準 (#PCDATA)>
- <!ELEMENT 施工計画書フォルダ名 (#PCDATA)>
- <!ELEMENT 施工計画書オリジナルファイルフォルダ名 (#PCDATA)>
- <!ELEMENT 打合せ簿フォルダ名 (#PCDATA)>
- <!ELEMENT 打合せ簿オリジナルファイルフォルダ名 (#PCDATA)>
- <!ELEMENT 写真フォルダ名 (#PCDATA)>
- <!ELEMENT 工事完成図フォルダ名 (#PCDATA)>
- <!ELEMENT 台帳フォルダ名 (#PCDATA)>
- <!ELEMENT 地質データフォルダ名 (#PCDATA)>
- <!ELEMENT その他フォルダ名 (#PCDATA)>

 <!ELEMENT 台帳オリジナルフォルダ情報 (台帳オリジナルファイルフォルダ名,台帳オリジナ ルファイルフォルダ日本語名)>

<!ELEMENT 台帳オリジナルファイルフォルダ名 (#PCDATA)>

<!ELEMENT 台帳オリジナルファイルフォルダ日本語名 (#PCDATA)>

 <!ELEMENT その他オリジナルフォルダ情報 (その他オリジナルファイルフォルダ名,その他オ リジナルファイルフォルダ日本語名)>

> <!ELEMENT その他オリジナルファイルフォルダ名 (#PCDATA)> <!ELEMENT その他オリジナルファイルフォルダ日本語名 (#PCDATA)>

 <!ELEMENT 設備図書フォルダ名 (#PCDATA)> <!ELEMENT 設備図書オリジナルファイルフォルダ名 (#PCDATA)>

<!-- 工事件名等 -->

<!ELEMENT 工事件名等 (発注年度,工事番号,工事名称,工事実績システム登録番号,工事分野,工事 業種,工種-工法型式+,住所情報+,工期開始日,工期終了日,工事内容)>

 <!ELEMENT 発注年度 (#PCDATA)> <!ELEMENT 工事番号 (#PCDATA)> <!ELEMENT 工事名称 (#PCDATA)>

 <!ELEMENT 工事実績システム登録番号 (#PCDATA)> <!ELEMENT 工事分野 (#PCDATA)> <!ELEMENT 工事業種 (#PCDATA)> <!ELEMENT 工期開始日 (#PCDATA)> <!ELEMENT 工期終了日 (#PCDATA)> <!ELEMENT 工事内容 (#PCDATA)> <!ELEMENT 工種-工法型式 (工種+,工法型式+)> <!ELEMENT 工種 (#PCDATA)> <!ELEMENT 工法型式 (#PCDATA)> <!ELEMENT 住所情報 (住所+)> <!ELEMENT 住所 (#PCDATA)> <!-- 場所情報 --> <!ELEMENT 場所情報 (測地系,水系-路線情報\*,境界座標情報)> <!ELEMENT 測地系 (#PCDATA)> <!-- 水系-路線情報 --> <!ELEMENT 水系-路線情報 (対象水系路線名?,現道-旧道区分?,対象河川コード\*,左右岸 上下線コード\*,測点情報\*,距離標情報\*)> <!ELEMENT 対象水系路線名 (#PCDATA)> <!ELEMENT 現道-旧道区分 (#PCDATA)> <!ELEMENT 対象河川コード (#PCDATA)> <!ELEMENT 左右岸上下線コード (#PCDATA)> <!-- 測点情報 --> <!ELEMENT 測点情報 (起点側測点-n?,起点側測点-m?,終点側測点-n?,終点側測点-m? )> <!ELEMENT 起点側測点-n (#PCDATA)> <!ELEMENT 起点側測点-m (#PCDATA)> <!ELEMENT 終点側測点-n (#PCDATA)> <!ELEMENT 終点側測点-m (#PCDATA)> <!-- 距離標情報 --> <!ELEMENT 距離標情報 (起点側距離標-n?,起点側距離標-m?,終点側距離標-n?,終点側距 離標-m? )> <!ELEMENT 起点側距離標-n (#PCDATA)> <!ELEMENT 起点側距離標-m (#PCDATA)> <!ELEMENT 終点側距離標-n (#PCDATA)> <!ELEMENT 終点側距離標-m (#PCDATA)> <!-- 境界座標情報 --> <!ELEMENT 境界座標情報 (西側境界座標経度,東側境界座標経度,北側境界座標緯度,南側 境界座標緯度)> <!ELEMENT 西側境界座標経度 (#PCDATA)> <!ELEMENT 東側境界座標経度 (#PCDATA)> <!ELEMENT 北側境界座標緯度 (#PCDATA)> <!ELEMENT 南側境界座標緯度 (#PCDATA)> <!-- 施設情報 --> <!ELEMENT 施設情報 (施設名称?)> <!ELEMENT 施設名称 (#PCDATA)>

<!-- 発注者情報 -->

<!ELEMENT 発注者情報 (発注者-大分類,発注者-中分類,発注者-小分類?,発注者コード?)> <!ELEMENT 発注者-大分類 (#PCDATA)> <!ELEMENT 発注者-中分類 (#PCDATA)> <!ELEMENT 発注者-小分類 (#PCDATA)> <!ELEMENT 発注者コード (#PCDATA)>

<!-- 受注者情報 -->

<!ELEMENT 受注者情報 (受注者名,受注者コード?)> <!ELEMENT 受注者名 (#PCDATA)> <!ELEMENT 受注者コード (#PCDATA)>

<!ELEMENT 予備 (#PCDATA)>

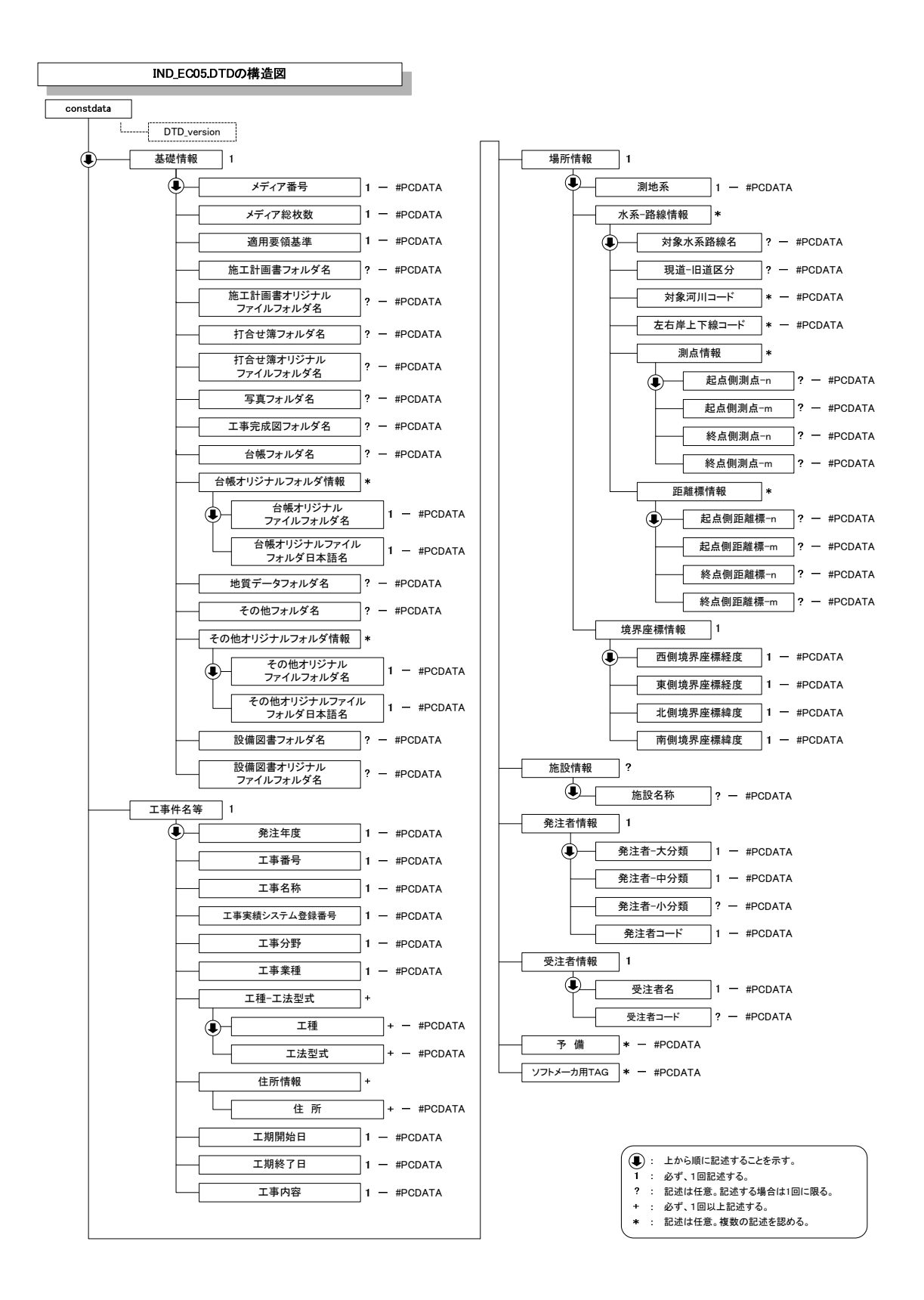

付図 1-1 工事管理ファイルの DTD の構造

(2) 台帳管理ファイルの DTD

台帳管理ファイル(REGISTER.XML)の DTD(REGIST05.DTD)を以下に示す。

 $\langle$ !--REGIST05.DTD / 2010/0X -->

<!ELEMENT registerdata (サブフォルダ情報+,ソフトメーカ用 TAG\*)> <!ATTLIST registerdata DTD\_version CDATA #FIXED "05">

<!-- サブフォルダ情報 -->

<!ELEMENT サブフォルダ情報 (台帳サブフォルダ名, 台帳サブフォルダ日本語名?, 台帳情報\*)> <!ELEMENT 台帳サブフォルダ名 (#PCDATA)>

<!ELEMENT 台帳サブフォルダ日本語名 (#PCDATA)>

<!-- 台帳情報 -->

<!ELEMENT 台帳情報 (資料名,台帳管理区分-大分類, 台帳管理区分-小分類,オリジナルファイル情 報\*,その他?)>

 <!ELEMENT 資料名 (#PCDATA)> <!ELEMENT 台帳管理区分-大分類 (#PCDATA)> <!ELEMENT 台帳管理区分-小分類 (#PCDATA)>

<!-- オリジナルファイル情報 --> <!ELEMENT オリジナルファイル情報 (シリアル番号, オリジナルファイル名, オリジナルファイル 日本語名?. オリジナルファイル作成ソフトバージョン情報.オリジナルファイル内容)>

 <!ELEMENT シリアル番号 (#PCDATA)> <!ELEMENT オリジナルファイル名 (#PCDATA)> <!ELEMENT オリジナルファイル日本語名 (#PCDATA)> <!ELEMENT オリジナルファイル作成ソフトバージョン情報 (#PCDATA)> <!ELEMENT オリジナルファイル内容 (#PCDATA)>

<!-- その他 --> <!ELEMENT その他 (受注者説明文?,発注者説明文?,予備\*)> <!ELEMENT 受注者説明文 (#PCDATA)> <!ELEMENT 発注者説明文 (#PCDATA)> <!ELEMENT 予備 (#PCDATA)>

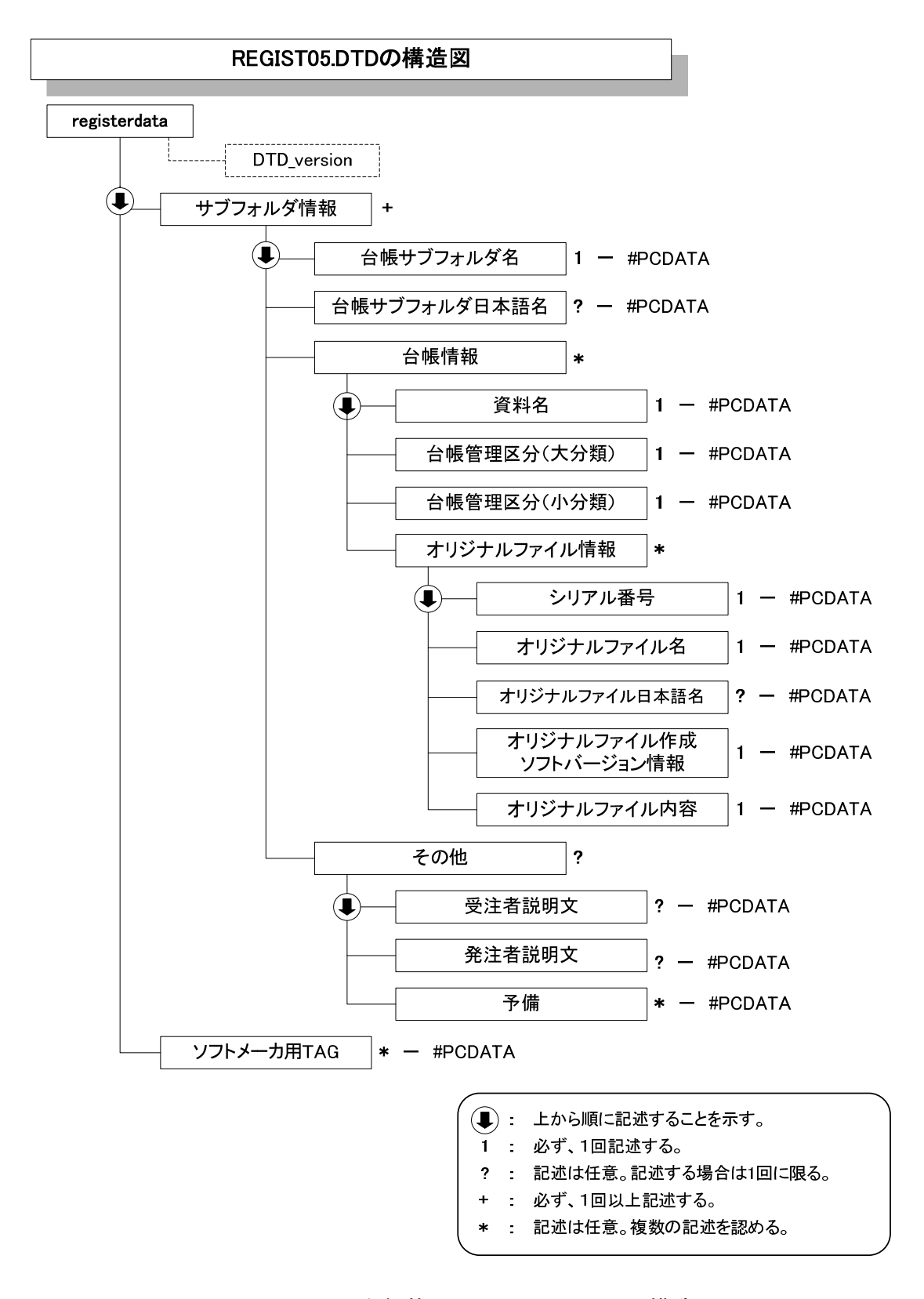

付図 1-2 台帳管理ファイルの DTD の構造

(3) その他管理ファイルの DTD

その他管理ファイル(OTHRS.XML)の DTD(OTHRS05.DTD)を以下に示す。

 $\langle$  ! -0THRS05. DTD / 2010/09 -->

<!ELEMENT othrsdata (サブフォルダ情報+,ソフトメーカ用 TAG\*)> <!ATTLIST othrsdata DTD\_version CDATA #FIXED "05">

<!-- サブフォルダ情報 -->

<!ELEMENT サブフォルダ情報 (その他サブフォルダ名,その他サブフォルダ日本語名?,その他資料 情報\*)>

<!ELEMENT その他サブフォルダ名 (#PCDATA)>

<!ELEMENT その他サブフォルダ日本語名 (#PCDATA)>

<!-- その他資料情報 --> <!ELEMENT その他資料情報 (資料名,オリジナルファイル情報\*,その他?)>

<!ELEMENT 資料名 (#PCDATA)>

<!-- オリジナルファイル情報 --> <!ELEMENT オリジナルファイル情報 (シリアル番号, オリジナルファイル名, オリジナルファイル 日本語名?, オリジナルファイル作成ソフトバージョン情報,オリジナルファイル内容)> <!ELEMENT シリアル番号 (#PCDATA)> <!ELEMENT オリジナルファイル名 (#PCDATA)> <!ELEMENT オリジナルファイル日本語名 (#PCDATA)> <!ELEMENT オリジナルファイル作成ソフトバージョン情報 (#PCDATA)> <!ELEMENT オリジナルファイル内容 (#PCDATA)>

<!-- その他 --> <!ELEMENT その他 (受注者説明文?,発注者説明文?,予備\*)> <!ELEMENT 受注者説明文 (#PCDATA)> <!ELEMENT 発注者説明文 (#PCDATA)> <!ELEMENT 予備 (#PCDATA)>

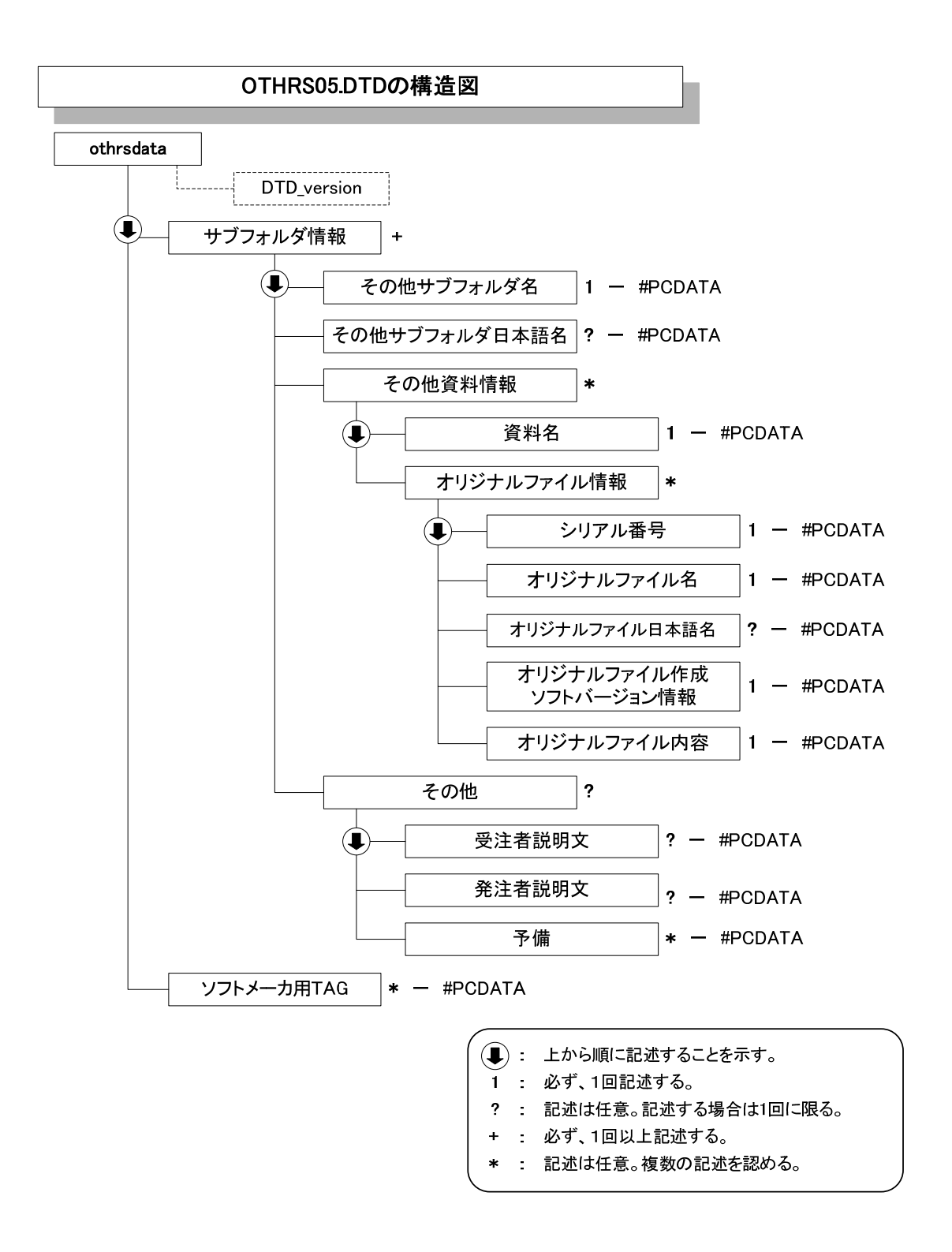

付図 1-3 その他管理ファイルの DTD の構造

(4) 施工計画書管理ファイルの DTD

施工計画書管理ファイル(PLAN.XML)の DTD(PLAN05.DTD)を以下に示す。

 $\langle$ 1--PLAN05.DTD / 2010/09 -->

<!ELEMENT plandata (施工計画書情報+,ソフトメーカ用 TAG\*)> <!ATTLIST plandata DTD\_version CDATA #FIXED "05">

<!-- 施工計画書情報 -->

<!ELEMENT 施工計画書情報 (シリアル番号,施工計画書名称,オリジナルファイル情報+,その他? )>

 <!ELEMENT シリアル番号 (#PCDATA)> <!ELEMENT 施工計画書名称 (#PCDATA)>

<!-- オリジナルファイル情報 -->

<!ELEMENT オリジナルファイル情報 (施工計画書オリジナルファイル名,施工計画書オリジナルフ ァイル日本語名?,施工計画書オリジナルファイル作成ソフトバージョン情報,オリジナルファイル 内容)>

 <!ELEMENT 施工計画書オリジナルファイル名 (#PCDATA)> <!ELEMENT 施工計画書オリジナルファイル日本語名 (#PCDATA)> <!ELEMENT 施工計画書オリジナルファイル作成ソフトバージョン情報 (#PCDATA)> <!ELEMENT オリジナルファイル内容 (#PCDATA)>

<!-- その他 -->

<!ELEMENT その他 (受注者説明文?,発注者説明文?,予備\*)> <!ELEMENT 受注者説明文 (#PCDATA)> <!ELEMENT 発注者説明文 (#PCDATA)> <!ELEMENT 予備 (#PCDATA)>

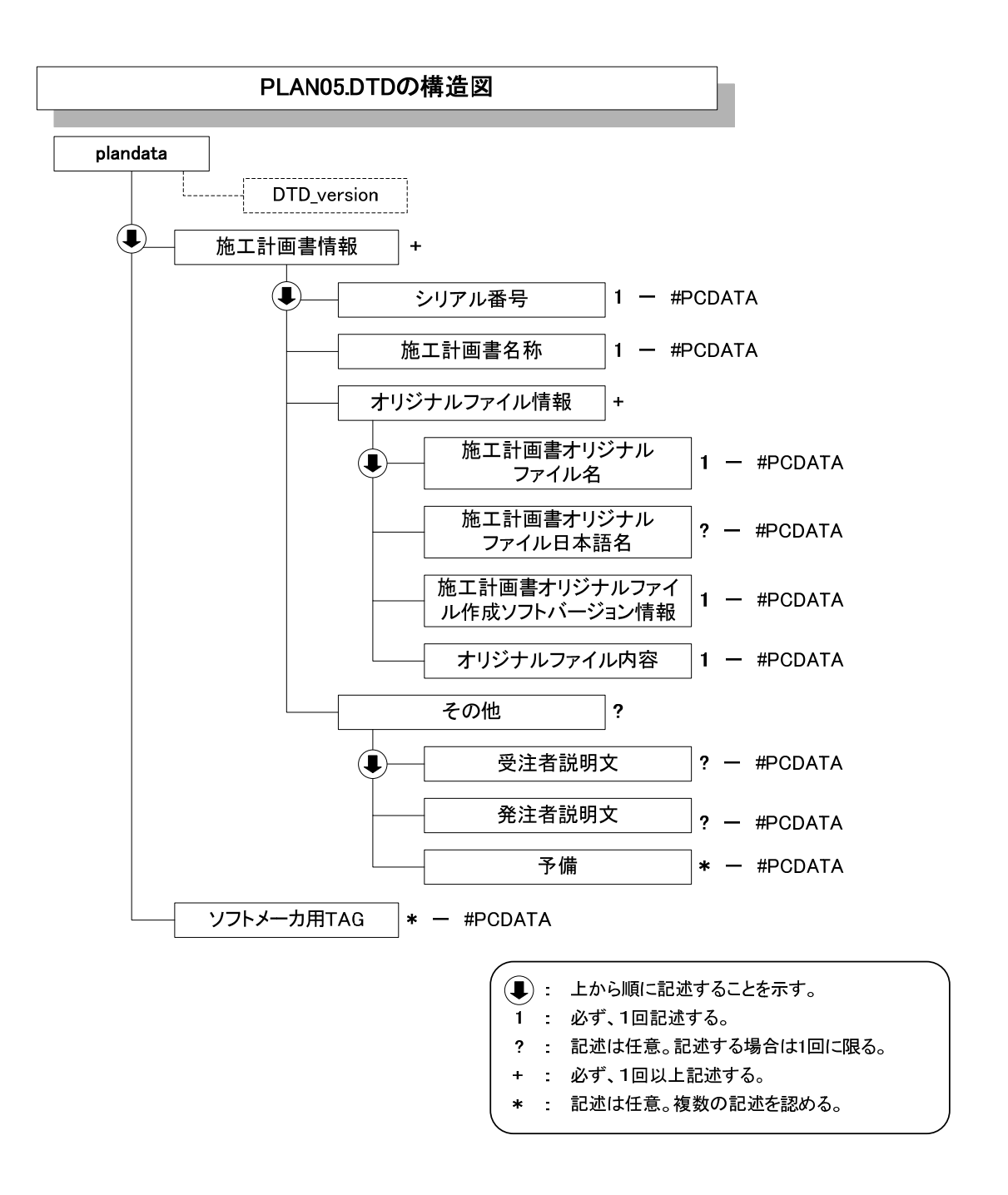

付図 1-4 施工計画書管理ファイルの DTD の構造

(5) 打合せ簿管理ファイルの DTD

打合せ簿管理ファイル(MEET.XML)の DTD(MEET05.DTD)を以下に示す。

 $\langle$ !--MEET05.DTD / 2010/09 -->

<!ELEMENT meetdata (打合せ簿情報+,ソフトメーカ用 TAG\*)> <!ATTLIST meetdata DTD\_version CDATA #FIXED "05">

<!-- 打合せ簿情報 --> <!ELEMENT 打合せ簿情報 (シリアル番号,工事帳票種類,打合せ簿種類,打合せ簿名称,管理区分?,関 連資料?,作成者,提出先,発行日付,受理日付,完了日付?,オリジナルファイル情報+,その他?)> <!ELEMENT シリアル番号 (#PCDATA)> <!ATTLIST シリアル番号 上位打合せ簿シリアル番号 NMTOKEN #IMPLIED> <!ATTLIST シリアル番号 下位打合せ簿シリアル番号 NMTOKEN #IMPLIED> <!ELEMENT 工事帳票種類 (#PCDATA)> <!ELEMENT 打合せ簿種類 (#PCDATA)> <!ELEMENT 打合せ簿名称 (#PCDATA)> <!ELEMENT 管理区分 (#PCDATA)> <!ELEMENT 作成者 (#PCDATA)> <!ELEMENT 提出先 (#PCDATA)> <!ELEMENT 発行日付 (#PCDATA)> <!ELEMENT 受理日付 (#PCDATA)> <!ELEMENT 完了日付 (#PCDATA)> <!-- 関連資料 --> <!ELEMENT 関連資料 (図面ファイル名\*,シリアル番号\*)> <!ELEMENT 図面ファイル名 (#PCDATA)> <!-- オリジナルファイル情報 --> <!ELEMENT オリジナルファイル情報 (打合せ簿オリジナルファイル名,打合せ簿オリジナルファイ ル日本語名?,工種区分+,打合せ簿オリジナルファイル作成ソフトバージョン情報,オリジナルファ イル内容)> <!ELEMENT 打合せ簿オリジナルファイル名 (#PCDATA)> <!ELEMENT 打合せ簿オリジナルファイル日本語名 (#PCDATA)> <!ELEMENT 打合せ簿オリジナルファイル作成ソフトバージョン情報 (#PCDATA)>

<!ELEMENT オリジナルファイル内容 (#PCDATA)>

<!-- 工種区分 --> <!ELEMENT 工種区分 (工種?, 種別?, 細別?)> <!ELEMENT 工種 (#PCDATA)> <!ELEMENT 種別 (#PCDATA)> <!ELEMENT 細別 (#PCDATA)>

<!-- その他 --> <!ELEMENT その他 (受注者説明文?,発注者説明文?,予備\*)> <!ELEMENT 受注者説明文 (#PCDATA)> <!ELEMENT 発注者説明文 (#PCDATA)> <!ELEMENT 予備 (#PCDATA)>

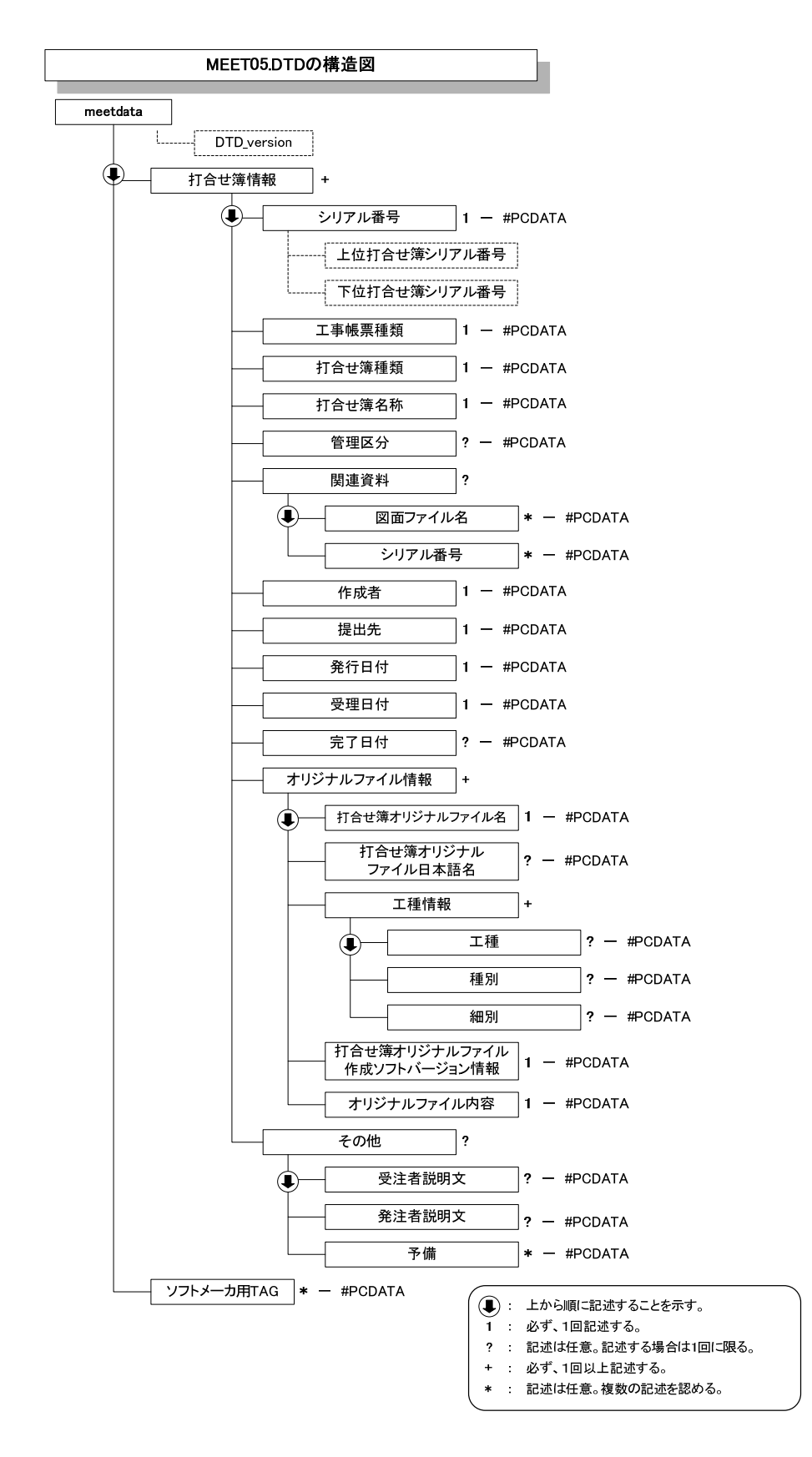

付図 1-5 打合せ簿管理ファイルの DTD の構造

(6) 設備図書管理ファイルの DTD

設備図書管理ファイル(FACILITY.XML)の DTD(FCL05.DTD)を以下に示す。

 $\langle$ !--FCL05.DTD / 2010/09 -->

<!ELEMENT facilitydata (設備図書情報+,ソフトメーカ用 TAG\*)> <!ATTLIST facilitydata DTD\_version CDATA #FIXED "05">

<!-- 設備図書情報 --> <!ELEMENT 設備図書情報 (シリアル番号,設備図書名称,オリジナルファイル情報\*,その他?)> <!ELEMENT シリアル番号 (#PCDATA)> <!ELEMENT 設備図書名称 (#PCDATA)>

<!-- オリジナルファイル情報 -->

<!ELEMENT オリジナルファイル情報 (設備図書オリジナルファイル名,設備図書オリジナルファイ ル作成ソフトバージョン情報,オリジナルファイル内容)>

 <!ELEMENT 設備図書オリジナルファイル名 (#PCDATA)> <!ELEMENT 設備図書オリジナルファイル作成ソフトバージョン情報 (#PCDATA)> <!ELEMENT オリジナルファイル内容 (#PCDATA)>

<!-- その他 -->

<!ELEMENT その他 (受注者説明文?,発注者説明文?,予備\*)> <!ELEMENT 受注者説明文 (#PCDATA)> <!ELEMENT 発注者説明文 (#PCDATA)> <!ELEMENT 予備 (#PCDATA)>

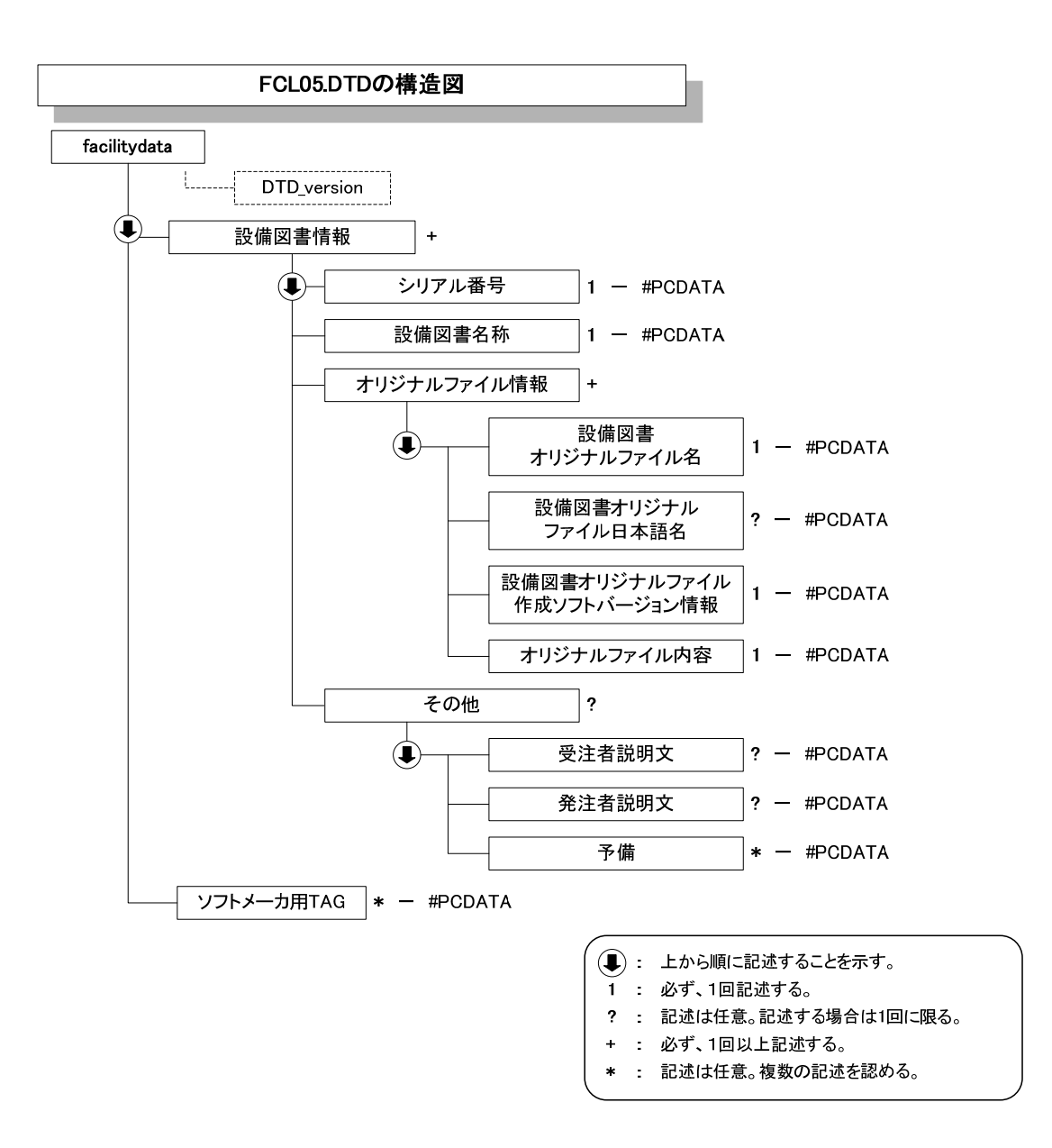

## 付図 1-6 設備図書管理ファイルの DTD の構造

# 付属資料 2 管理ファイルの XML 記入例

各管理ファイルの XML を以下に示す。なお、XML ファイルは、電子納品 Web サイト (http://www.cals-ed.go.jp/)から入手できる。

## (1) 工事管理ファイルの記入例

```
<?xml version="1.0" encoding="Shift_JIS"?> 
<!DOCTYPE constdata SYSTEM "IND_EC05.DTD"> 
<constdata DTD_version="05"> 
<基礎情報> 
   <メディア番号>2</メディア番号> 
   <メディア総枚数>3</メディア総枚数> 
   <適用要領基準>電通 201009-01</適用要領基準> 
   <施工計画書フォルダ名>PLAN</施工計画書フォルダ名> 
   <施工計画書オリジナルファイルフォルダ名>PLAN/ORG</施工計画書オリジナルファイルフォルダ名> 
   <打合せ簿フォルダ名>MEET</打合せ簿フォルダ名> 
   <打合せ簿オリジナルファイルフォルダ名>MEET/ORG</打合せ簿オリジナルファイルフォルダ名> 
   <写真フォルダ名>PHOTO</写真フォルダ名> 
   <工事完成図フォルダ名>DRAWINGF</工事完成図フォルダ名> 
   <台帳オリジナルフォルダ情報> 
      <台帳オリジナルファイルフォルダ名>REGISTER/ORG001</台帳オリジナルファイルフォルダ名> 
      <台帳オリジナルファイルフォルダ日本語名>○○施設基本データ 
        </台帳オリジナルファイルフォルダ日本語名> 
   </台帳オリジナルフォルダ情報> 
   <台帳オリジナルフォルダ情報> 
      <台帳オリジナルフォルダ名>REGISTER/ORG002</台帳オリジナルフォルダ名> 
      <台帳オリジナルファイルフォルダ日本語名>建設材料の品質記録 
        </台帳オリジナルファイルフォルダ日本語名> 
   </台帳オリジナルフォルダ情報> 
   <地質データフォルダ名>BORING</地質データフォルダ名> 
   <その他フォルダ名>OTHRS</その他フォルダ名> 
   <その他オリジナルフォルダ情報> 
      <その他オリジナルファイルフォルダ名>OTHRS/ORG001</その他オリジナルファイルフォルダ名> 
      <その他オリジナルファイルフォルダ日本語名>維持管理システム登録データ 
        </その他オリジナルファイルフォルダ日本語名> 
   </その他オリジナルフォルダ情報> 
   <設備図書フォルダ名>FACILITY</設備図書フォルダ名> 
   <設備図書オリジナルファイルフォルダ名>FACILITY/ORG</設備図書オリジナルファイルフォルダ名> 
</基礎情報> 
<工事件名等> 
   <発注年度>2010</発注年度> 
   <工事番号>201011110124</工事番号> 
   <工事名称>○○受変電・発電設備工事</工事名称> 
   <工事実績システム登録番号>12345678K</工事実績システム登録番号> 
   <工事分野>電気</工事分野> 
   <工事業種>電気工事</工事業種> 
   <工種-工法型式> 
      <工種>電気工事</工種> 
      <工法型式>建設電気設備工</工法型式> 
   </工種-工法型式> 
   <住所情報> 
      <住所>茨城県土浦市○○○丁目○○番地</住所> 
   </住所情報> 
                                      工事管理項目の記入規則に基づき、赤
                                      文字の部分について内容を記入する。
```
 <工期開始日>2010-11-01</工期開始日> <工期終了日>2011-03-25</工期終了日> <工事内容>受変電設備更新 6600V/150kVA、自家発電設備更新 210V/150kVA </工事内容> </工事件名等> <場所情報> <測地系>01</測地系> <水系-路線情報> <対象水系路線名>国道○号</対象水系路線名> <現道-旧道区分>1</現道-旧道区分> <対象河川コード>8606040001</対象河川コード> <左右岸上下線コード>10</左右岸上下線コード> <測点情報> <起点側測点-n>0015</起点側測点-n> <起点側測点-m>008</起点側測点-m> <終点側測点-n>0018</終点側測点-n> <終点側測点-m>005</終点側測点-m> </測点情報> <距離標情報> <起点側距離標-n>031</起点側距離標-n> <起点側距離標-m>045</起点側距離標-m> <終点側距離標-n>036</終点側距離標-n> <終点側距離標-m>067</終点側距離標-m> </距離標情報> </水系-路線情報> <境界座標情報> <西側境界座標経度>1383730</西側境界座標経度> <東側境界座標経度>1384500</東側境界座標経度> <北側境界座標緯度>0353500</北側境界座標緯度> <南側境界座標緯度>0352000</南側境界座標緯度> </境界座標情報> </場所情報> <施設情報> <施設名称>○○トンネル</施設名称> </施設情報> <発注者情報> <発注者-大分類>国土交通省</発注者-大分類> <発注者-中分類>○○地方整備局</発注者-中分類> <発注者-小分類>○○事務所</発注者-小分類> 〈発注者コード〉〈/発注者コード〉 </発注者情報> <受注者情報> <受注者名>○○建設株式会社</受注者名> <受注者コード>10012345000</受注者コード> </受注者情報> <予備></予備> <ソフトメーカ用 TAG></ソフトメーカ用 TAG> </constdata>

#### (2) 台帳管理ファイルの記入例

 $\langle ?$ xml version="1.0" encoding="Shift JIS"?> <!DOCTYPE registerdata SYSTEM "REGIST05.DTD">  $\langle$ registerdata DTD version="05"> <サブフォルダ情報> <台帳管理サブフォルダ名>ORG001</台帳管理サブフォルダ名> <台帳管理サブフォルダ日本語名>建設材料の品質記録</台帳管理サブフォルダ日本語名> <台帳資料情報> <資料名>生コンクリートの品質管理記録表 (○○○橋下部工) </資料名> <台帳管理区分-大分類>品質記録管理台帳</台帳管理区分-大分類> <台帳管理区分-小分類>生コンクリートの品質管理記録表</台帳管理区分-小分類> <オリジナルファイル情報> <シリアル番号>1</シリアル番号> <オリジナルファイル名>REG03\_01.XXX</オリジナルファイル名> <オリジナルファイル日本語名>様式-102 配合</オリジナルファイル日本語名> <オリジナルファイル作成ソフトバージョン情報>○△□ワープロソフト\_2010 </オリジナルファイル作成ソフトバージョン情報> <オリジナルファイル内容>○年度の□□□□工事の生コンクリート配合 </オリジナルファイル内容> </オリジナルファイル情報> <その他> <受注者説明文></受注者説明文> <発注者説明文></発注者説明文> </その他> </台帳管理資料情報> </サブフォルダ情報> 台帳管理項目の記入規則に基づき、赤 文字の部分について内容を記入する。

 <ソフトメーカ用 TAG>ソフトウェアメーカが管理のために使用する。(複数入力可)</ソフトメーカ用 TAG>  $\langle$ /registerdata>

## (3) その他管理ファイルの記入例

```
<?xml version="1.0" encoding="Shift_JIS"?> 
<!DOCTYPE othrsdata SYSTEM "OTHRS05.DTD"> 
<othrsdata DTD_version="05"> 
    <サブフォルダ情報> 
       <その他サブフォルダ名>ORG001</その他サブフォルダ名> 
       <その他サブフォルダ日本語名>○○システム入力データ</その他サブフォルダ日本語名> 
       <その他資料情報> 
          <資料名>維持管理○○データ</資料名> 
          <その他> 
             <受注者説明文></受注者説明文> 
             <発注者説明文>維持管理において○○システムに入力するデータを格納する。 
               </発注者説明文> 
          </その他> 
       </その他資料情報> 
    </サブフォルダ情報> 
    <ソフトメーカ用 TAG>ソフトウェアメーカが管理のために使用する。(複数入力可)</ソフトメーカ用 TAG> 
</othrsdata> 
                                        その他管理項目の記入規則に基づ
                                        き、赤文字の部分について内容を記
                                        入する。
```
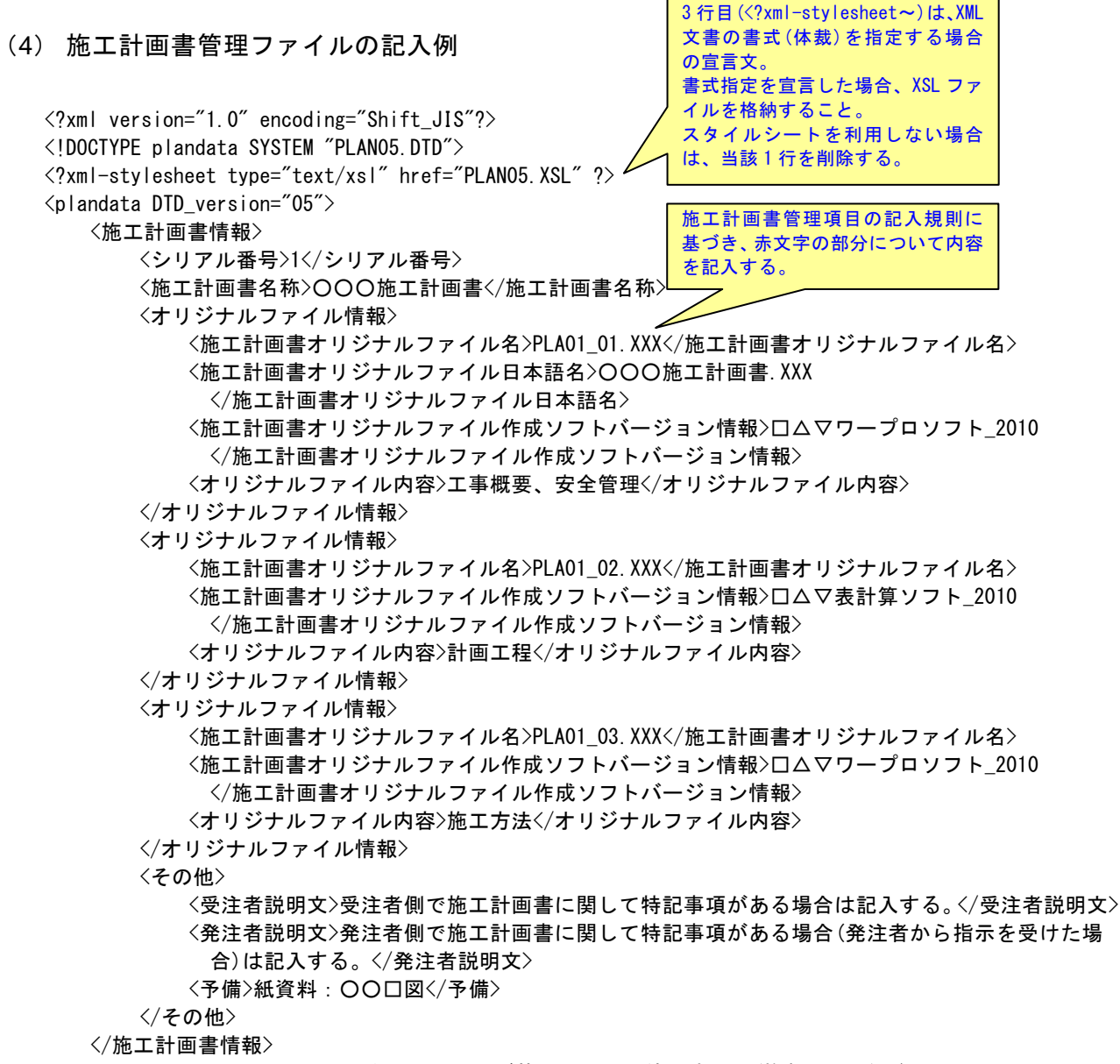

 <ソフトメーカ用 TAG>ソフトウェアメーカが管理のために使用する。(複数入力可)</ソフトメーカ用 TAG>  $\langle$ /plandata>

#### (5) 打合せ簿管理ファイルの記入例

<?xml version="1.0" encoding="Shift\_JIS"?> <!DOCTYPE meetdata SYSTEM "MEET05.DTD"> <?xml-stylesheet type="text/xsl" href="MEET05.XSL"?>  $\langle$ meetdata DTD version="05"> <打合せ簿情報> <シリアル番号 下位打合せ簿シリアル番号="2">1</シリアル番号> <工事帳票種類>打合せ簿</工事帳票種類> <打合せ簿種類>提出</打合せ簿種類> <打合せ簿名称>出来形管理資料の提出</打合せ簿名称> <管理区分>出来形管理</管理区分> <関連資料> <図面ファイル名>C0PF001Z.P21</図面ファイル名> <シリアル番号>200</シリアル番号> </関連資料> <作成者>受注者:現場代理人</作成者> <提出先>発注者</提出先> <発行日付>2010-10-03</発行日付> <受理日付>2010-10-04</受理日付> <完了日付>2010-10-05</完了日付> <オリジナルファイル情報> <打合せ簿オリジナルファイル名>M0001\_01.XXX</打合せ簿オリジナルファイル名> <打合せ簿オリジナルファイル日本語名>打合せ簿(鑑).XXX </打合せ簿オリジナルファイル日本語名> <工種区分> <工種>舗装工</工種> <種別>アスファルト舗装工</種別> <細別>表層</細別> </工種区分> <打合せ簿オリジナルファイル作成ソフトバージョン情報>□△▽ワープロソフト\_2010 </打合せ簿オリジナルファイル作成ソフトバージョン情報> <オリジナルファイル内容>打合せ簿の鑑</オリジナルファイル内容> </オリジナルファイル情報> <オリジナルファイル情報> <打合せ簿オリジナルファイル名>M0001\_02.XXX</打合せ簿オリジナルファイル名> <打合せ簿オリジナルファイル日本語名>出来形管理図表(表層).XXX </打合せ簿オリジナルファイル日本語名> <工種区分> <工種>舗装工</工種> <種別>アスファルト舗装工</種別> <細別>表層</細別> </工種区分> <打合せ簿オリジナルファイル作成ソフトバージョン情報>△▽○表計算ソフト\_2010 </打合せ簿オリジナルファイル作成ソフトバージョン情報> <オリジナルファイル内容>表層の出来形管理図表</オリジナルファイル内容> </オリジナルファイル情報> <その他> <受注者説明文>受注者側で打合せ簿に関して特記事項がある場合は記入する。</受注者説明文> <発注者説明文>発注者側で打合せ簿に関して特記事項がある場合(発注者から指示を受けた場合)は記 入する。</発注者説明文> <予備>紙の添付資料がある場合は資料名を記入する。説明文以外で特記事項があれば記入する。(複数 入力可)</予備> 文書の書式(体裁)を指定する場合 の宣言文。 書式指定を宣言した場合、XSL ファ イルを格納すること。 スタイルシートを利用しない場合 は、当該 1 行を削除する。 打合せ簿管理項目の記入規則に基 づき、赤文字の部分について内容を 記入する。

3 行目(<?xml-stylesheet~)は、XML

</その他>

</打合せ簿情報> <打合せ簿情報> <シリアル番号 上位打合せ簿シリアル番号="1" 下位打合せ簿シリアル番号="3">2</シリアル番号> <工事帳票種類>工事履行報告書</工事帳票種類> <打合せ簿種類>提出</打合せ簿種類> <打合せ簿名称>工事履行報告書</打合せ簿名称> <管理区分>工程管理</管理区分> <関連資料> <図面ファイル名>C0PL002Z.P21</図面ファイル名> <シリアル番号>225</シリアル番号> <シリアル番号>228</シリアル番号> </関連資料> <作成者>受注者:現場代理人</作成者> <提出先>発注者</提出先> <発行日付>2010-10-21</発行日付> <受理日付>2010-10-22</受理日付> <完了日付>2010-10-23</完了日付> <オリジナルファイル情報> <打合せ簿オリジナルファイル名>M0002 01.XXX</打合せ簿オリジナルファイル名> <打合せ簿オリジナルファイル日本語名>工事履行報告書(10 月).XXX </打合せ簿オリジナルファイル日本語名> <工種区分> <工種> </ //エ種> <種別></種別> <細別></細別> </工種区分> <打合せ簿オリジナルファイル作成ソフトバージョン情報>△▽○表計算ソフト\_2010 </打合せ簿オリジナルファイル作成ソフトバージョン情報> <オリジナルファイル内容>工事履行報告書(10 月)</オリジナルファイル内容> </オリジナルファイル情報> <その他> <受注者説明文></受注者説明文> <発注者説明文></発注者説明文> <予備><//予備> </その他> </打合せ簿情報> <打合せ簿情報> <シリアル番号 上位打合せ簿シリアル番号="2">3</シリアル番号> <工事帳票種類>打合せ簿</工事帳票種類> <打合せ簿種類>通知</打合せ簿種類> <打合せ簿名称>中間技術検査の中止について</打合せ簿名称> <作成者>発注者:主任監督員</作成者> <提出先>受注者</提出先> <発行日付>2010-12-24</発行日付> <受理日付>2010-12-24</受理日付> <オリジナルファイル情報> <打合せ簿オリジナルファイル名>M0003\_01.XXX</打合せ簿オリジナルファイル名> <打合せ簿オリジナルファイル日本語名>中間技術検査の中止.XXX </打合せ簿オリジナルファイル日本語名> <工種区分> <工種></工種> <種別></種別> <細別></細別> </工種区分> <打合せ簿オリジナルファイル作成ソフトバージョン情報>□△▽ワープロソフト\_2010

 </打合せ簿オリジナルファイル作成ソフトバージョン情報> <オリジナルファイル内容>本文</オリジナルファイル内容> </オリジナルファイル情報> <その他>><//その他> </打合せ簿情報>

<ソフトメーカ用 TAG>ソフトウェアメーカが管理のために使用する。(複数入力可)</ソフトメーカ用 TAG> </meetdata>

#### (6) 設備図書管理ファイルの記入例

 $\langle$ ?xml version="1.0" encoding="Shift\_JIS"?> <!DOCTYPE facilitydata SYSTEM "FCL05.DTD"> <facilitydata DTD\_version="05"> <設備図書情報> <シリアル番号>1</シリアル番号> <設備図書名称>○○設備図書</設備図書名称> <オリジナルファイル情報> <設備図書オリジナルファイル名>FCL01\_01.XXX</設備図書オリジナルファイル名> <設備図書オリジナルファイル作成ソフトバージョン情報>○△□ワープロソフト\_2010 </設備図書オリジナルファイル作成ソフトバージョン情報> <オリジナルファイル内容>取り扱い説明書</オリジナルファイル内容> </オリジナルファイル情報> <その他> <受注者説明文></受注者説明文> <発注者説明文></発注者説明文> <予備></予備> </その他> </設備図書情報> <設備図書情報> <シリアル番号>2</シリアル番号> <設備図書名称>○○設備図書</設備図書名称> <オリジナルファイル情報> <設備図書オリジナルファイル名>FCL02\_01.XXX</設備図書オリジナルファイル名> <設備図書オリジナルファイル作成ソフトバージョン情報>○△□ワープロソフト\_2010 </設備図書オリジナルファイル作成ソフトバージョン情報> <オリジナルファイル内容>試験成績書</オリジナルファイル内容> </オリジナルファイル情報> <その他> <受注者説明文>受注者側で設備図書に関して特記事項がある場合は記入する。</受注者説明文> <発注者説明文>発注者側で設備図書に関して特記事項がある場合(発注者から指示を受けた場合) は記入する。</発注者説明文> <予備>紙の添付資料がある場合は資料名を記入する。説明文以外で特記事項があれば記入する。 (複数入力可)</予備> </その他>

</設備図書情報>

 <ソフトメーカ用 TAG>ソフトウェアメーカが管理のために使用する。(複数入力可)</ソフトメーカ用 TAG> </facilitydata>

# 付属資料 3 場所情報の記入方法

場所情報に関わる記入方法を以下に示す。

- (1) 工事件名等
	- 1) 「住所」の XML 表記例
		- 対象地域が1市区町村内の 1 箇所である場合

```
<住所情報> 
    <住所>東京都港区赤坂 7 丁目</住所> 
</住所情報>
```
● 対象地域が1市区町村内の2箇所である場合

```
<住所情報> 
    <住所>東京都港区赤坂 7 丁目</住所> 
    <住所>東京都港区新橋 1 丁目</住所> 
</住所情報>
```
該当地域の数を繰り返す。

• 対象地域が複数市区町村の場合(該当する住所が全て列記可能な場合)

```
<住所情報> 
   <住所>東京都中央区日本橋 3 丁目</住所> 
</住所情報> 
<住所情報> 
   <住所>東京都港区</住所> 
</住所情報> 
<住所情報> 
   <住所>東京都品川区東品川 4 丁目</住所> 
</住所情報> 
   : : :
```
該当市区町村数分繰り返す。

• 対象地域が複数市区町村の場合(設計図書等の住所で代表する場合)

<住所情報> <住所>東京都中央区日本橋他地内</住所> </住所情報>

中央区の他、港区及び品川区に該当する場合

• 対象地域が 1 都道府県全域の場合

<住所情報> <住所>兵庫県</住所> </住所情報>

• 対象地域が発注者の管内全域等の広域に渡る場合

<住所情報> <住所>中国地方整備局管内</住所> </住所情報>

• 特定の地域に該当しない場合

<住所情報> <住所>対象地域なし</住所> </住所情報>

- (2) 場所情報
	- 1) 「対象水系路線名」の XML 表記例
		- 対象地域が特定の水系に位置する場合

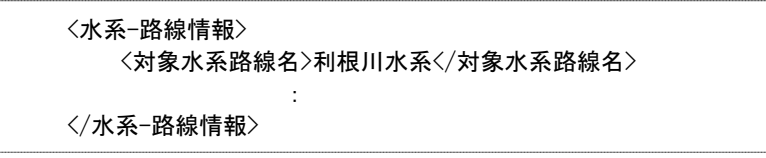

• 対象地域が複数の路線に該当する場合

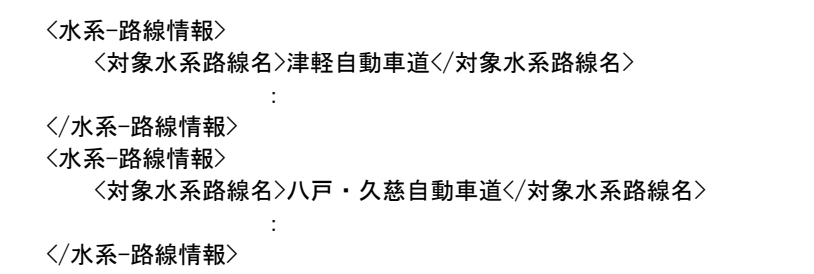

2) 「対象河川コード」の XML 表記例

<対象河川コード>860604nnnn</対象河川コード>

淀川の例である。なお下 4 桁(nnnn)は河川番号を示しており、「河川コ ード仕様書(案)」を準拠し、0001 から連番により付与する。

- 3) 「左右岸上下線コード」の XML 表記例
	- 対象地域が道路の上り線に位置する場合

<左右岸上下線コード>10</左右岸上下線コード>

• 対象地域が河川の両岸に位置する場合

<左右岸上下線コード>01</左右岸上下線コード> <左右岸上下線コード>02</左右岸上下線コード>

両岸の場合は左岸と右岸を列記する。

#### 4) 「距離標」の XML 表記例

• 起点側からの距離標が 31K45、終点側の距離標が 36K67 の場合

<起点側距離標-n>031</起点側距離標-n> <起点側距離標-m>045</起点側距離標-m> <終点側距離標-n>036</終点側距離標-n> <終点側距離標-m>067</終点側距離標-m>

#### 5) 境界座標(緯度経度)

「境界座標」は世界測地系(日本測地系 2000)に準拠する。その範囲は対象範囲 を囲む矩形の領域を示し、西側及び東側の経度と北側及び南側の緯度を各々度 (3 桁)分(2 桁)秒(2 桁)で表される 7 桁の数値を記入する。特定の地域に該当しな い工事については、「99999999」(対象地域なし)を各項目に記入する。「境界座 標」は「対象領域の外側」を記入する。なお、対象領域が南緯及び西経の場合は頭 文字に「-」(HYPHEN-MINUS)を記入する。

境界座標(緯度・経度)の値が明確である場合は、監督職員との間で確認の上、 その値を管理項目に記入する。境界座標(緯度・経度)の値が不明確である場合 は、地形図等から読み取るなどして、その値を管理項目に記入する。その時の 精度は、工事範囲にもよるが 100m 程度を目安とする(経緯度の 1 秒は地上距離 で約 30m に相当する)。工事範囲が大きくなれば一般に精度も粗くなるが、可 能な範囲の精度で取得することが望ましい。

なお、座標の調査方法については、次頁に示すような方法により調査できる。

#### 6) 「境界座標」の XML 表記例

• 対象地域が明らかな場合

<西側境界座標経度>1380929</西側境界座標経度> <東側境界座標経度>1381212</東側境界座標経度> <北側境界座標緯度>0351377</北側境界座標緯度> <南側境界座標緯度>0350213</南側境界座標緯度>

• 特定の地域に該当しない場合

<西側境界座標経度>99999999</西側境界座標経度> <東側境界座標経度>99999999</東側境界座標経度> <北側境界座標緯度>99999999</北側境界座標緯度> <南側境界座標緯度>99999999</南側境界座標緯度>

### (3) 境界座標の調査方法(例)

境界座標の調査方法としては、次の 5 つがある。

- 1) 測量成果電子納品「業務管理項目」境界座標入力支援サービス
- 2) 地図閲覧サービス(国土地理院)による境界座標の調査方法
- 3) 地形図による境界座標の調査方法
- 4) 都道府県の東西南北端点と重心の経度緯度の調査方法
- 5) 既知の平面直角座標を変換する方法

各調査方法を以下に示す。

#### 1) 測量成果電子納品「業務管理項目」境界座標入力支援サービス

国土地理院では、業務・工事管理項目の境界座標に関する入力支援サービス のシステムを一般公開しており、インターネットが利用可能な環境であれば無 償でサービスを利用することができる。

測量成果電子納品「業務管理項目」境界座標入力支援サービス

http://psgsv.gsi.go.jp/koukyou/rect/index.html 境界座標の取得方法を上記 URL の本文を引用して以下に示す。

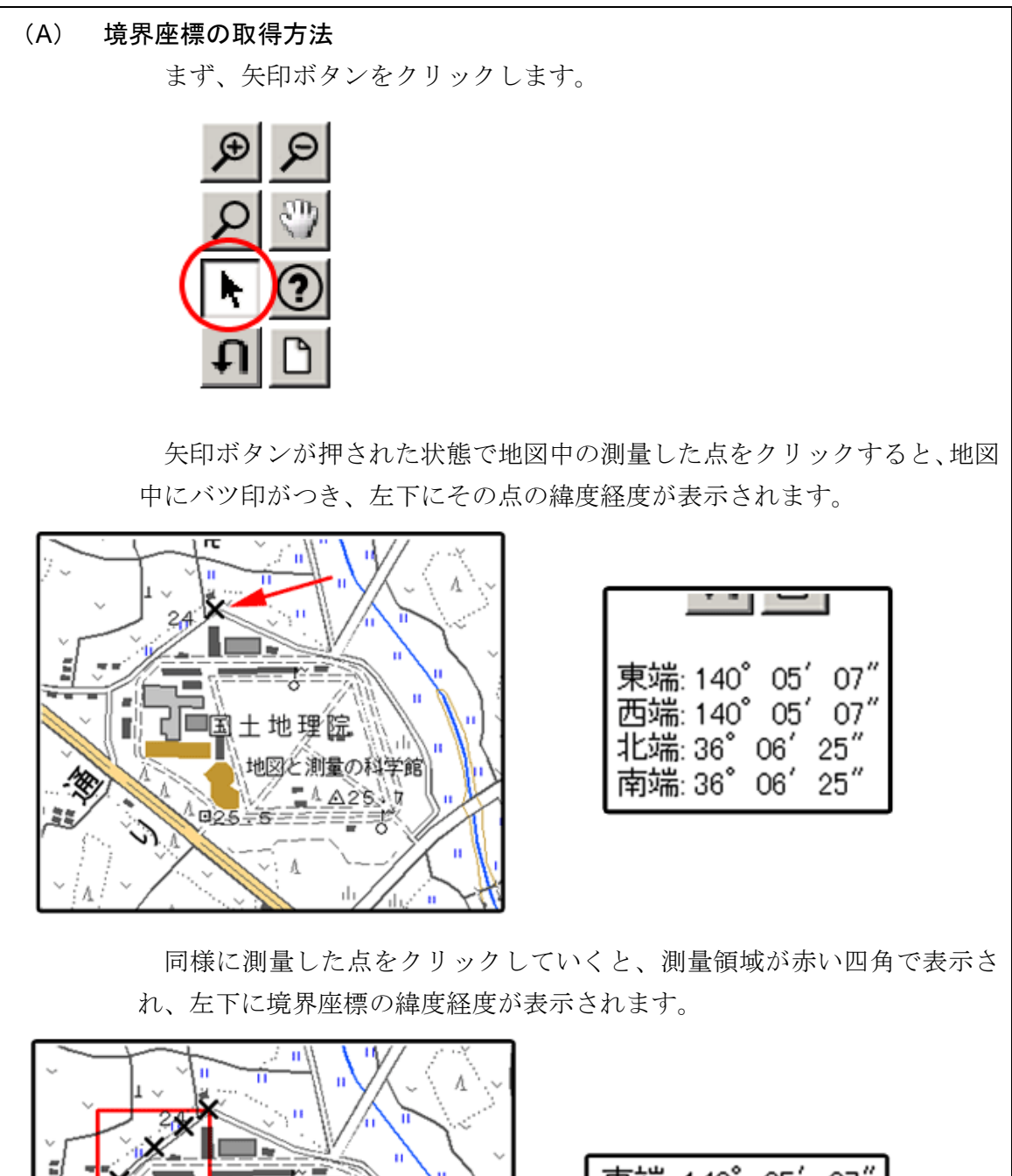

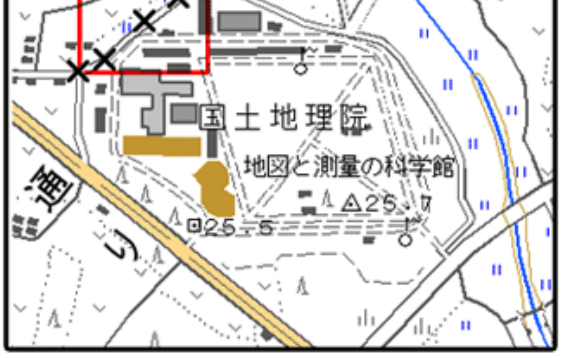

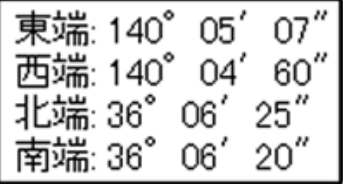

画面中に表示されていない領域を測量したときは、虫眼鏡モードや手 のひらモードで地図を移動させた後、再び矢印ボタンを押してから地図 中の測量点をクリックしてください。(地図の移動のさせ方については 「地図の操作」をご覧ください)

地図の操作

http://psgsv.gsi.go.jp/koukyou/rect/manual\_mapcontrol.html

測量領域全体をクリックすると、左下に境界座標が表示されます。

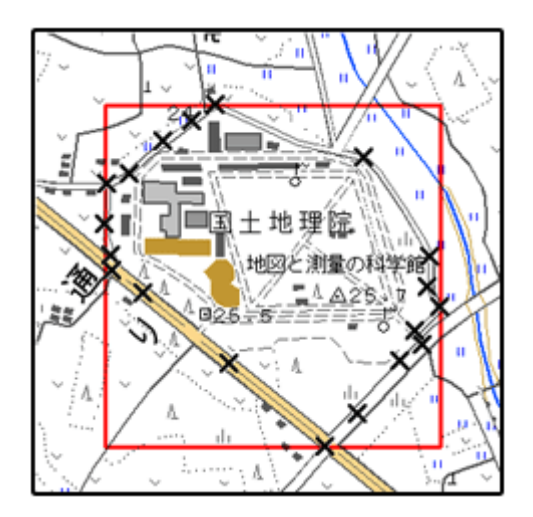

## (B) クリックする測量点を間違えたときは...

やり直しボタンをクリックすると、最後の入力を取り消すことができ ます。

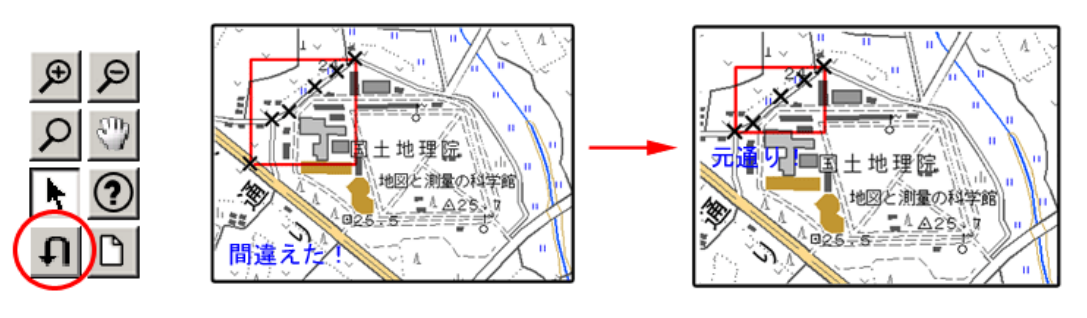

## (C) 最初からやり直したいときは...

クリアボタンをクリックすると、すべての入力を消すことができます。

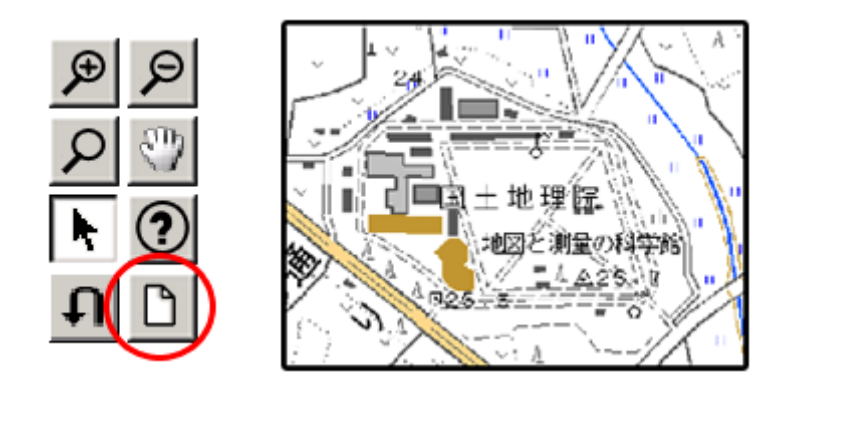

2) 地図閲覧サービス(国土地理院)による境界座標の調査方法 工事対象範囲を地図等におとし、左下隅および右上隅を確認する。対象 範囲が路線区間である場合は、対象路線の外側を工事対象範囲とする。

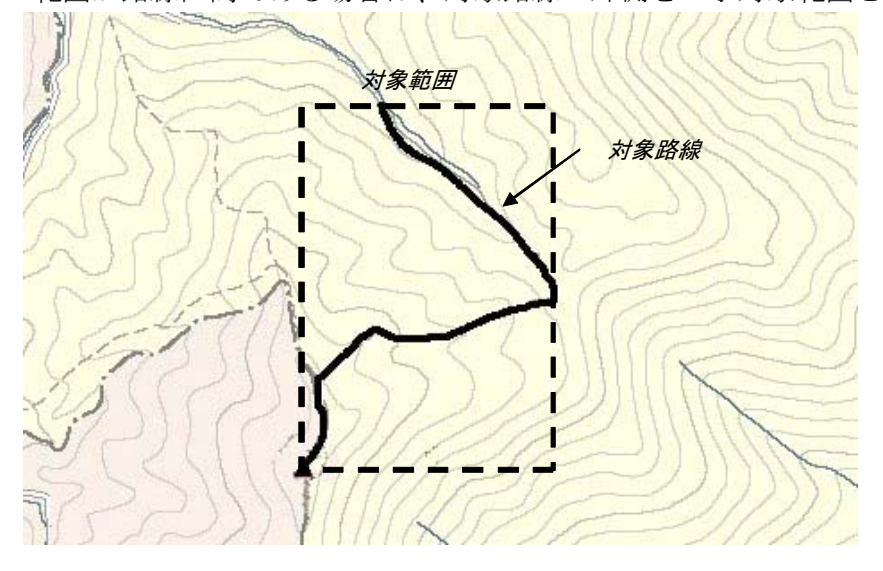

付図 3-1 工事対象範囲の取得方法

Web ブラウザより下記 URL のホームページに接続すると、「地図閲覧 サービス ウォッちず」が表示される。

### http://watchizu.gsi.go.jp/

「検索画面」から、該当する地域をマウスで選択する。

表示された地形図上で、1 で確認した対象範囲の左下隅をマウスでクリ ックする。

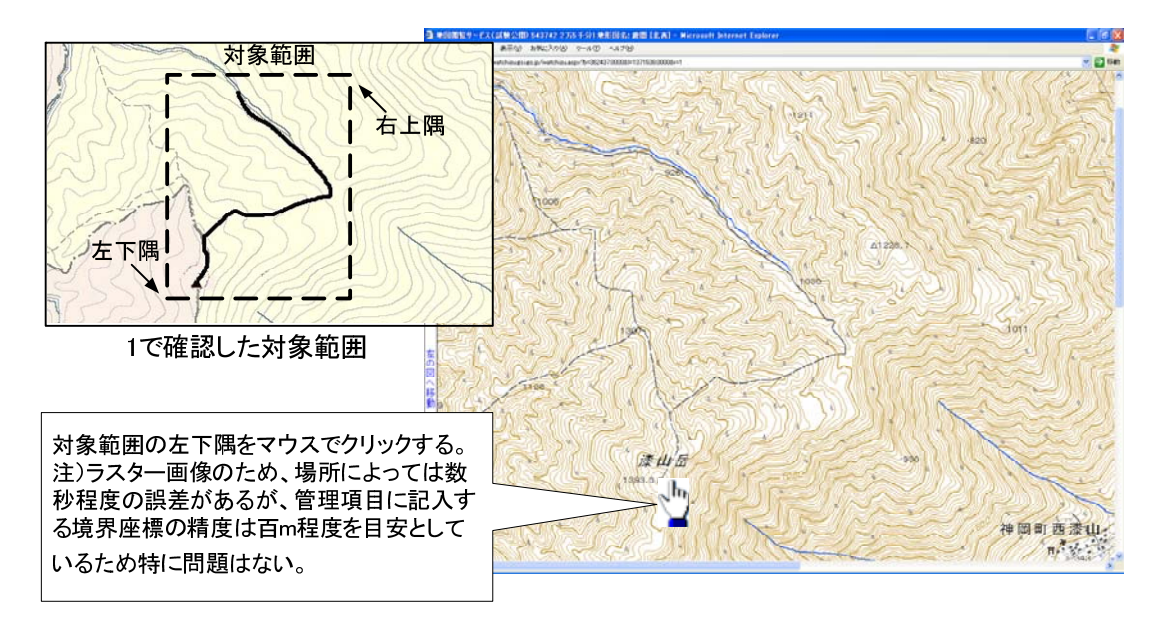

付図 3-2 対象範囲の左下の指示

クリックした地点の緯度経度が表示される。表示された北緯を「南側境 界座標緯度」、東経を「西側境界座標経度」に記入する。

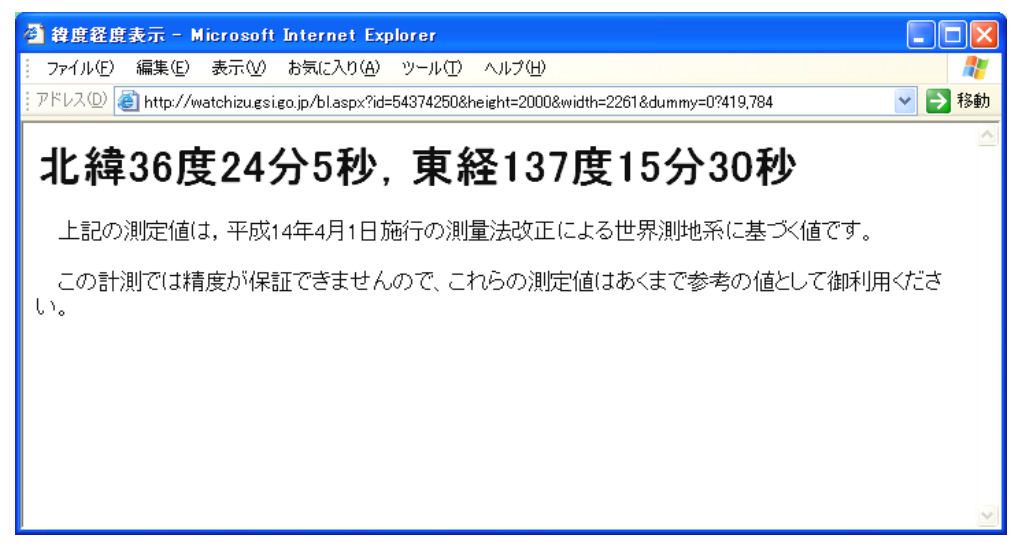

## 付図 3-3 緯度経度の表示

4、5 と同様の手順で対象範囲の右上隅をマウスでクリックし、表示され た北緯を「北側境界座標緯度」、東経を「東側境界座標経度」に記入する。

#### 3) 地形図による境界座標の調査方法

工事対象範囲を地形図(1/25,000、1/50,000、1/200,000)におとし、左下 隅および右上隅を確認する。対象範囲が路線区間である場合は、対象路線 の外側を工事対象範囲とする。

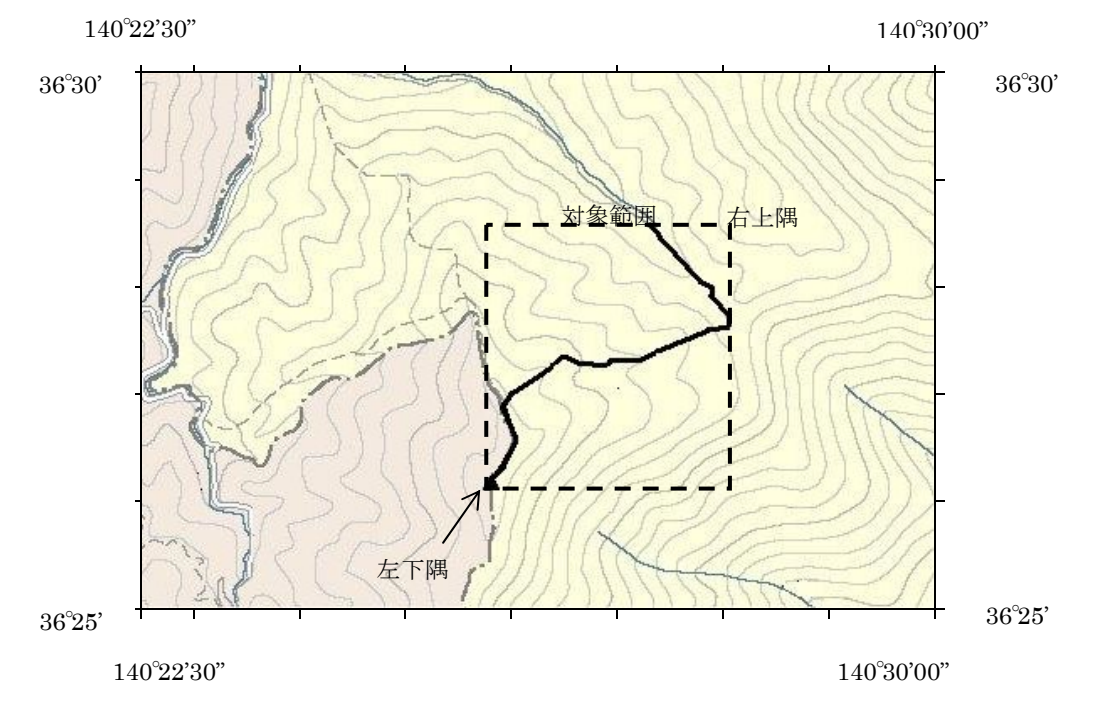

### 付図 3-4 工事対象範囲の取得方法

地形図が 1/25,000 の場合には、図郭線上に 1 分ごとの目盛りがきざまれ ているので、これらの目盛りを使用し、下図のように経緯度 1 分ごとのメ ッシュ(方眼)を作図する。

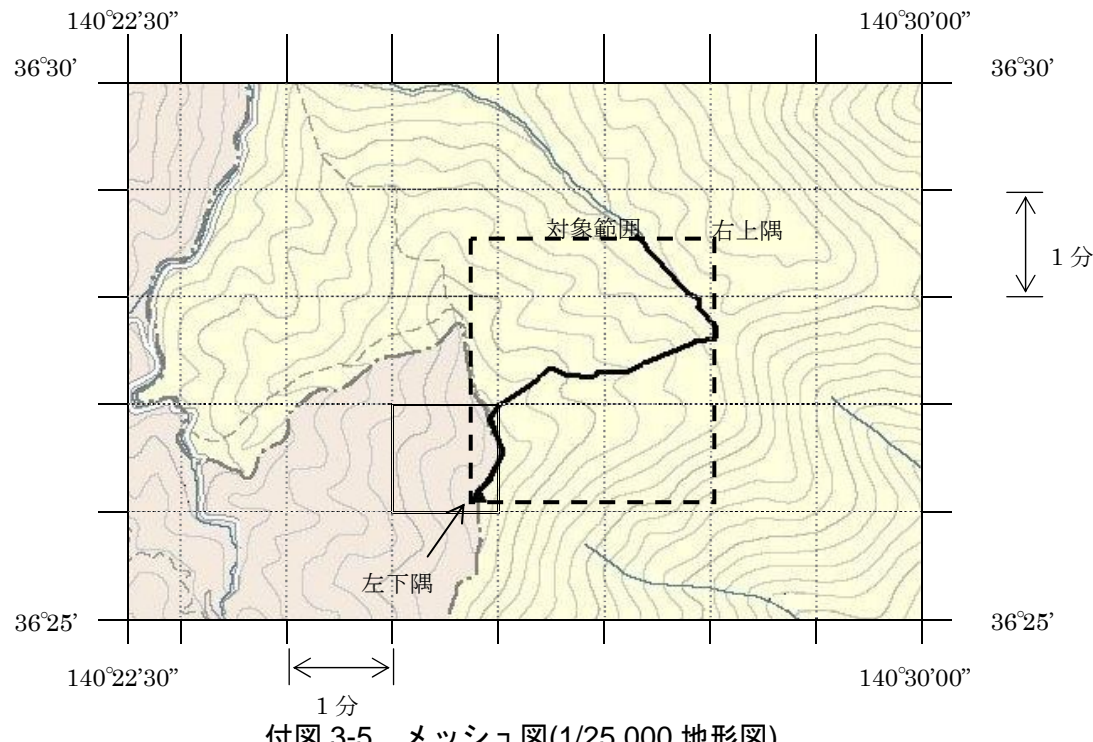

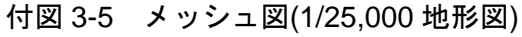
対象範囲の左下隅を含むメッシュ(二重線で囲まれた部分)を下図のよう に取り出し、比例配分等により秒数を計算し、左下隅(X1,Y1)の座標を求め る。求められた北緯 X1を「南側境界座標緯度」に、東経 Y1を「西側境界 座標経度」に記入する。

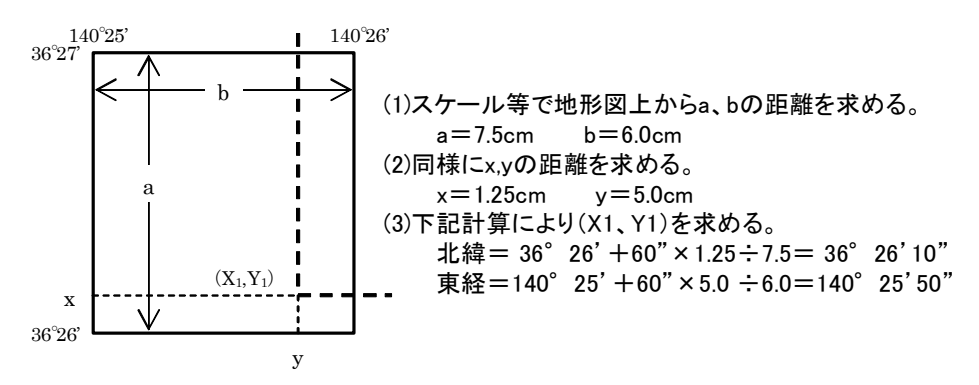

付図 3-6 メッシュ拡大図

右上隅も同様の手順で、北緯を「北側境界座標緯度」に、東経を「東側 境界座標経度」に記入する。

## 4) 都道府県の東西南北端点と重心の経度緯度の調査方法

各都道府県の東西側の経度、南北側の緯度については、下記 URL のホーム ページを参照して記入することができる。

(参照先:日本の東西南北端点の経度緯度) 国土地理院 http://www.gsi.go.jp/KOKUJYOHO/center.htm

## 5) 既知の平面直角座標を変換する方法

平面図等で既に対象範囲の平面直角座標が判明している場合は、それらの値 を緯度経度に変換して境界座標に記入することができる。

(インターネット上で利用可能な変換プログラム例) 国土地理院

http://vldb.gsi.go.jp/sokuchi/surveycalc/main.html

## 付属資料 4 XML 文書作成における留意点

XML 文書の作成にあたっての留意点を以下に示す。

- XML 文書における文字セットは、「8-2 使用文字」によるものとする。
- XML 文書の文字符号化方式は、XML 文書の標準符号化方式である Unicode 形 式の UTF-16、または UTF-8 を基本とすべきであるが、コンピュータシステム の現状を鑑み、Shift JIS とする。
- 提出する XML 文書には、DTD を埋め込む方式をとらず、外部ファイル参照方 式を採用する。
- XML の予約文字(JIS X 0201(ラテン文字用図形文字)の不等号(より小)(<)、不等 号(より大)(>)、アンパサンド(&)、アポストロフィー(')、引用符("))については、 実体参照を用いることで使用することができる。以下に実体参照を示す。

| 記号  | 実体参照 |
|-----|------|
| , , | "    |
| &   | &    |
| ,   | '    |
|     | <    |
|     | >    |

付表 4-1 実体参照

• XML 文書の作成は、「JIS X 4159:2005 拡張可能なマーク付け言語(XML)1.0」 を参照すること。